По вопросам продаж и поддержки обращайтесь: emr@nt-rt.ru || www.emr.nt-rt.ru Астана: +7(7172)727-132 Архангельск: (8182)63-90-72 Белгород: (4722)40-23-64 Брянск: (4832)59-03-52 Владивосток: (423)249-28-31 Волгоград: (844)278-03-48 Вологда: (8172)26-41-59 Воронеж: (473)204-51-73 Екатеринбург: (343)384-55-89 Иваново: (4932)77-34-06 Ижевск: (3412)26-03-58 Казань: (843)206-01-48 Калининград: (4012)72-03-81 Калуга: (4842)92-23-67 Кемерово: (3842)65-04-62 Киров: (8332)68-02-04 Краснодар: (861)203-40-90 Красноярск: (391)204-63-61 Курск: (4712)77-13-04 Липецк: (4742)52-20-81 Магнитогорск: (3519)55-03-13 Москва (495)268-04-70 Мурманск: (8152)59-64-93 Набережные Челны: (8552)20-53-41 Нижний Новгород: (831)429-08-12 Новокузнецк: (3843)20-46-81 Новосибирск: (383)227-86-73 Орел: (4862)44-53-42 Оренбург: (3532)37-68-04 Пенза: (8412)22-31-16 Пермь: (342)205-81-47 Ростов-на-Дону: (863)308-18-15 Рязань: (4912)46-61-64 Самара: (846)206-03-16 Санкт-Петербург: (812)309-46-40 Саратов: (845)249-38-78 Смоленск: (4812)29-41-54 Сочи: (862)225-72-31 Ставрополь: (8652)20-65-13 Тверь: (4822)63-31-35 Томск: (3822)98-41-53 Тула: (4872)74-02-29 Тюмень: (3452)66-21-18 Ульяновск: (8422)24-23-59 Уфа (347)229-48-12 Челябинск: (351)202-03-61 Череповец: (8202)49-02-64 Ярославль: (4852) 69-52-93

# **Модули ввода-вывода**

# **Элметро-МВВ**

**Руководство по эксплуатации 3095.000 РЭ**

Версия 5

### **СОДЕРЖАНИЕ**

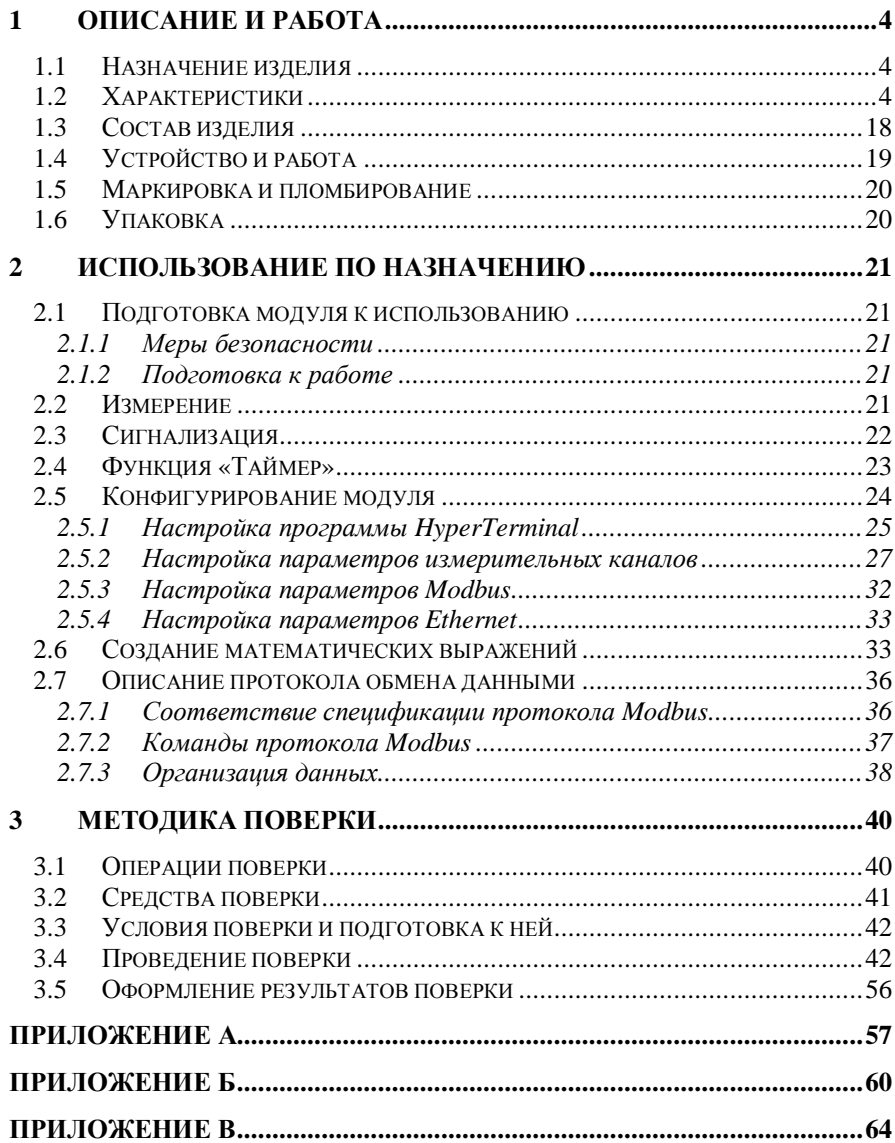

Элметро-МВВ 3095.000 РЭ 3

Настоящее руководство по эксплуатации (РЭ) распространяется на модули ввода-вывода Элметро-МВВ (далее по тексту - модули) и предназначено для изучения их устройства, принципа действия и правил эксплуатации.

В руководстве по эксплуатации приведены основные технические характеристики, указания по применению, правила транспортирования, хранения и другие сведения, необходимые для правильной эксплуатации модулей. При эксплуатации модулей дополнительно руководствоваться паспортом "Модули ввода-вывода Элметро-МВВ 3095.000 ПС".

Конструкция модулей постоянно совершенствуется предприятиемизготовителем, поэтому могут быть незначительные отличия от приведенного в настоящем документе описания, не влияющие на работоспособность и технические характеристики модулей.

# 1 ОПИСАНИЕ И РАБОТА

#### 1.1 Назначение изделия

1.1.1 Модули ввода-вывода Элметро-МВВ предназначены для получения и преобразования сигналов различных датчиков распределенных систем сбора данных, и передачи полученной информации по каналам физических интерфейсов RS-485, CAN, Ethernet или беспроводному интерфейсу во внешнюю сеть. Модули ориентированы на построение систем управления производственными процессами в областях промышленности с жесткими условиями эксплуатации. Модули могут использоваться как автономно, так и интегрироваться во внешнюю систему управпения

1.1.2 Пример записи условного обозначения модулей, при его заказе и в документации другой продукции, в которой он может быть применен:

Элметро-MBB-4ABП-4AE-Eth-box2

### 1.2 Характеристики

Модуль имеет несколько конфигураций, различающихся различным сочетанием аналоговых и дискретных входов/выходов, поддержкой передачи питания через Ethernet (PoE), исполнением для взрывобезопасных и взрывоопасных условий, наличием функции вычисления расхода сред.

Возможные типы конфигураций модулей приведены в таблице 1.1.

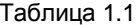

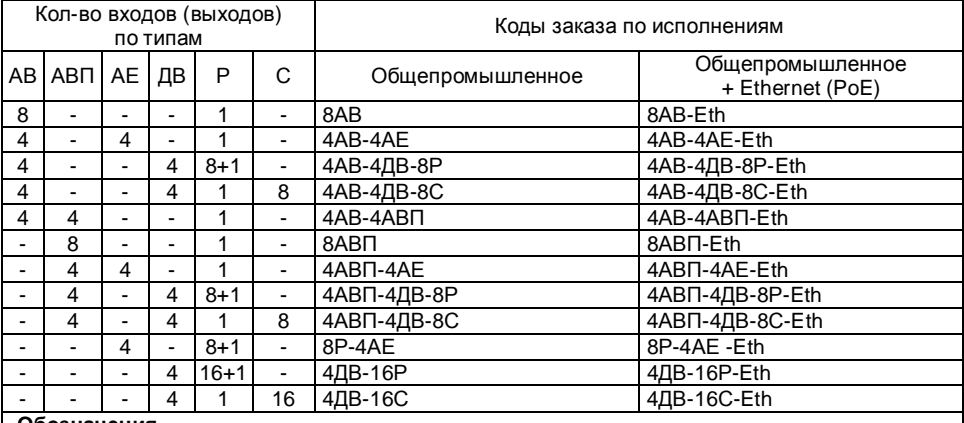

#### Обозначения

AB - аналоговые входы

АВП - аналоговые входы с выходом питания

AE - аналоговые выходы Дополнительные опции

- ДВ дискретные входы
- P релейные выходы (реле)
- С симисторные выходы
- BP модулей с функцией вычисления расхода сред по ГОСТ 8.586-2005

- box1 - в комплекте с герметичным корпус IP65, вариант-1 (см. рис. А.2 Приложения A)

- box2 - в комплекте с герметичным корпус IP65, вариант-2 (см. рис. А.3 Приложения A)

Период опроса модулем всех сигналов – 100 мсек.

Электропитание модулей осуществляется от источника напряжения постоянного тока со следующими характеристиками:

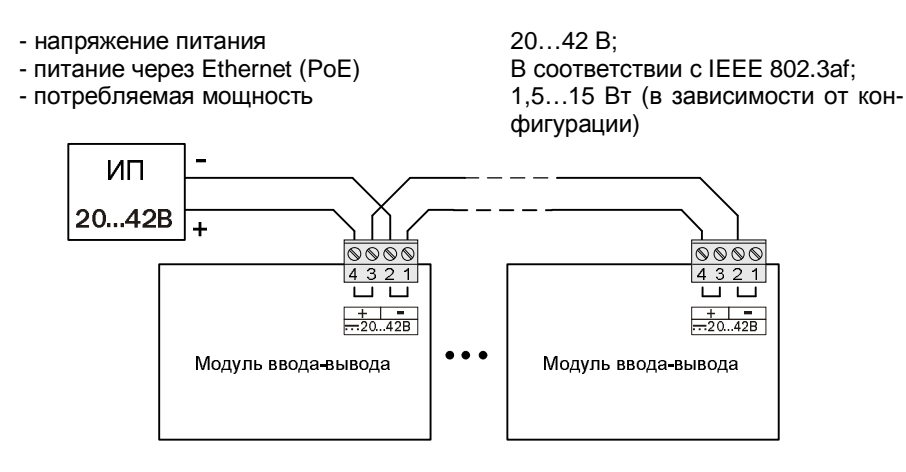

Рисунок 1.1 Подключение модулей к источнику питания

Контакты (1,2 и 3,4) клеммы питания замкнуты внутри модуля (продублированы) для подключения нескольких модулей к одному источнику питания.

Допускается подключение напряжения питания произвольной полярности. На схеме подключения и на модуле полярность показана условно.

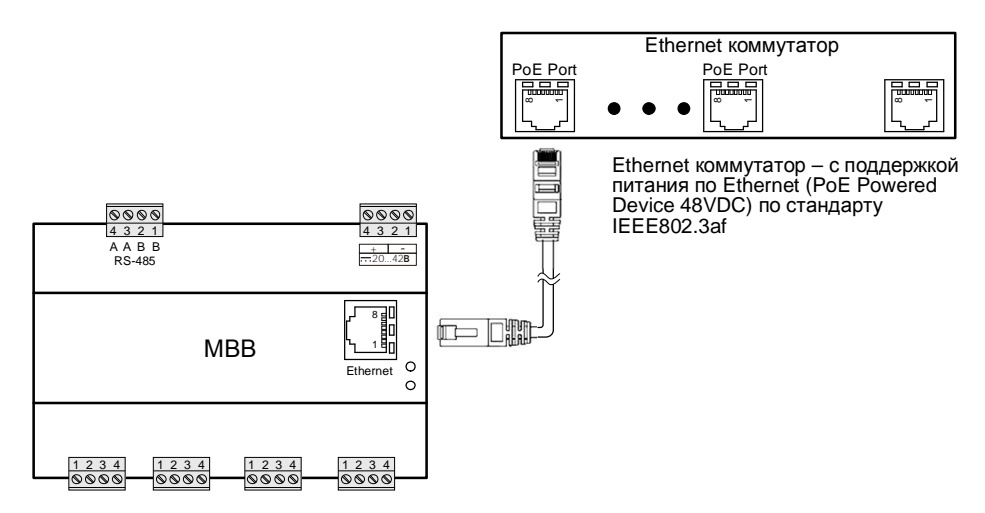

Рисунок 1.2 Подключение модулей при питании через Ethernet PoE.

#### **1.2.1 Аналоговые входы (АВ)**

1.2.1.1 Любой аналоговый вход модулей рассчитан на подключение следующих типов датчиков:

- датчики с выходным сигналом силы постоянного тока;

- датчики с выходным сигналом напряжения постоянного тока;

- датчики с выходным сигналом сопротивления постоянному току;

- термопар;

- термометров сопротивления;

- пирометров.

1.2.1.2 Диапазоны преобразования и пределы допускаемой основной погрешности аналоговых входов АВ модуля соответствуют значениям, приведенным в таблице 1.2.

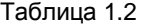

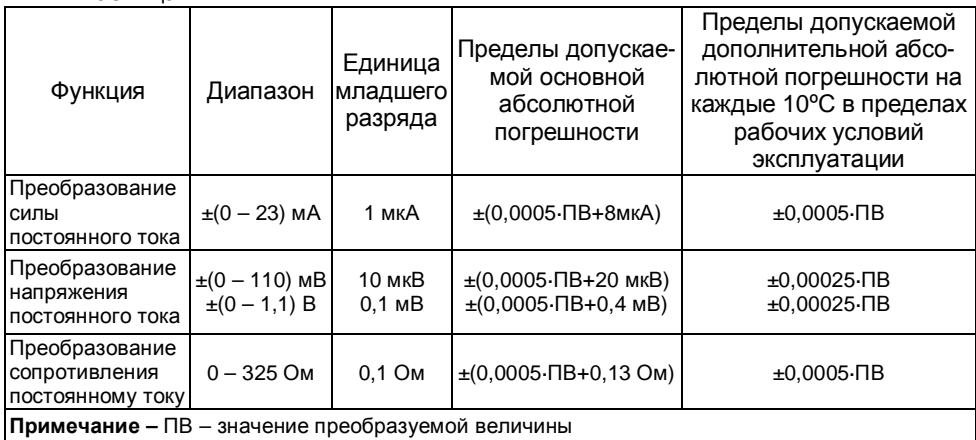

Основные характеристики аналоговых входов АВ приведены в таблице 1.3 Таблица 1.3

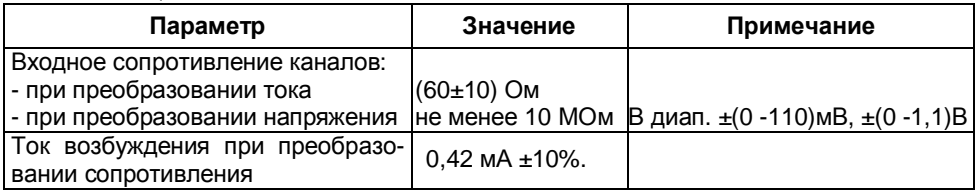

1.2.1.3 Преобразование выходные сигналов термопар (далее по тексту ТП):

- НСХ по ГОСТ Р 8.585-2001/ГОСТ 3044-94;
- компенсация температуры "холодного спая"
	- внутренняя общая для всех каналов;
	- внешняя для каждого канала;

- контроль обрыва цепи.

#### Элметро-MBB 3095.000 РЭ  $\overline{7}$

Типы ТП, пределы допускаемой основной погрешности и диапазоны преобразования температур термопар соответствуют значениям, приведенным в таблице  $1.4.$ 

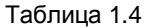

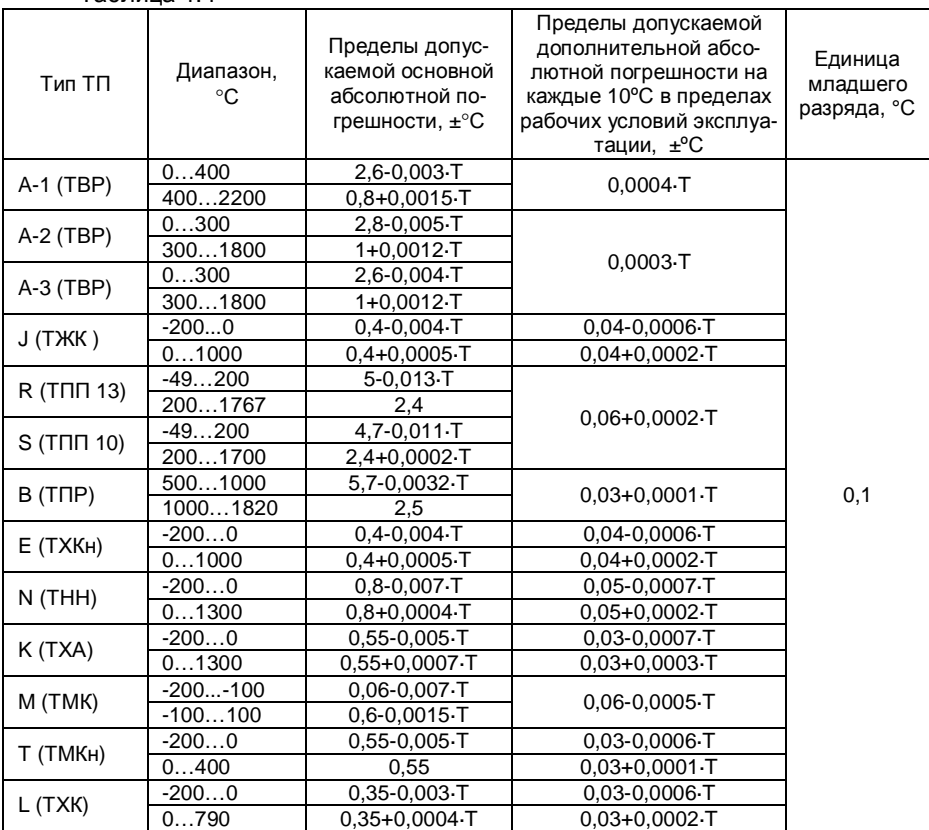

#### Примечания

1. Без учета погрешности преобразования температуры холодного спая

2. Пределы допускаемой абсолютной погрешности канала компенсации температуры холодного спая ±1°С

3. Т- значение преобразуемой температуры, °С

1.2.1.4 Преобразование выходных сигналы термометров сопротивления:

- схема подключения - двух или трехпроводная;

- НСХ по ГОСТ 6651-94 / ГОСТ Р 8.625-2006.

Типы термометров сопротивления (ТС), пределы допускаемой основной погрешности и диапазоны преобразования температур ТС соответствуют значениям, приведенным в таблице 1.5.

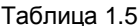

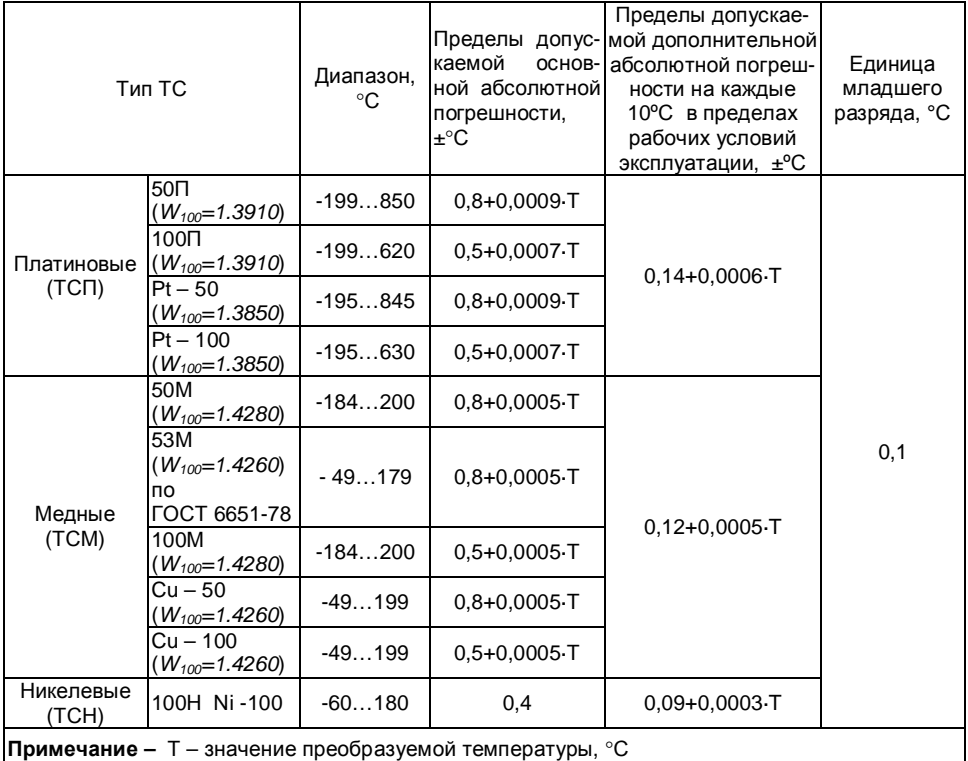

1.2.1.5 Преобразование выходных сигналы пирометров:

- градуировки по ГОСТ 10627 - 71.

Типы градуировок пирометров, диапазоны преобразования и пределы допускаемой основной погрешности должны соответствовать значениям, приведенным в таблице 1.6.

#### Таблица 1.6

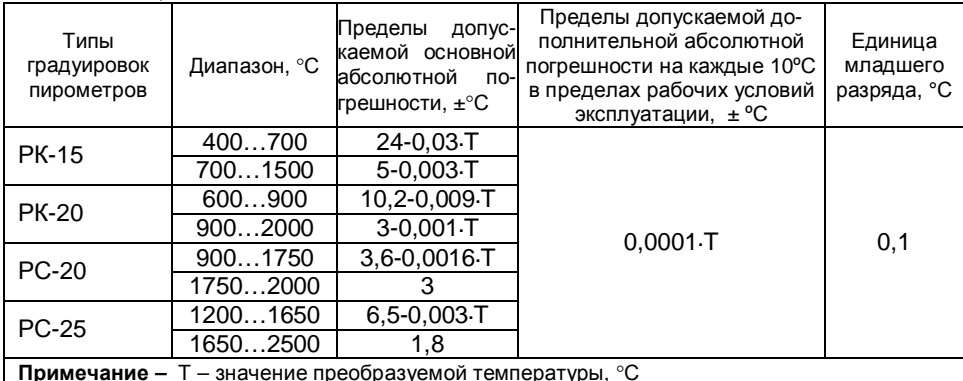

1.2.1.6 Модуль обеспечивает вычисление расхода сред в соответствии с ГОСТ 8.586.(1-5)-2005. Типы сред, диапазоны входных величин и пределы допускаемой основной погрешности соответствуют значениям, приведенным в таблице 1.7.

Таблина 1.7

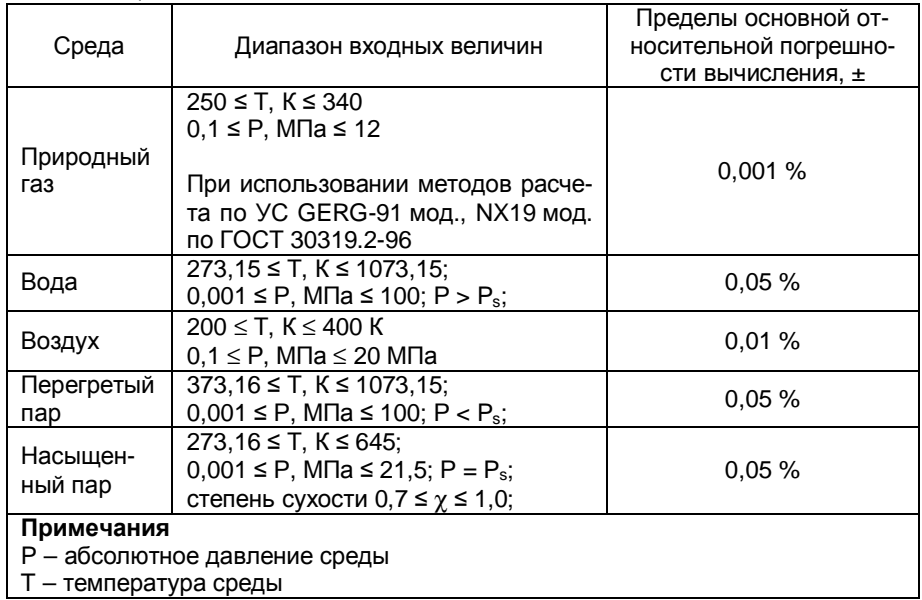

Схема подключения различных источников сигналов для каналов АВ приведена на рисунке 1.3

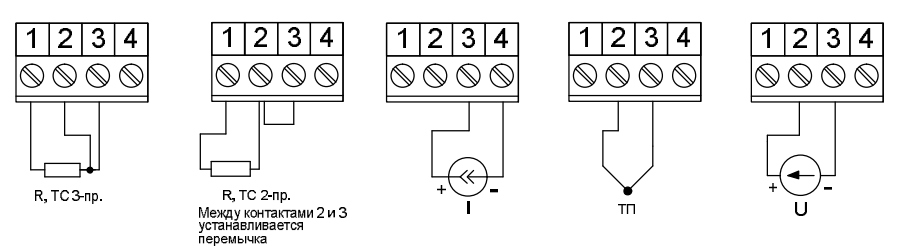

Рисунок 1.3 Подключение датчиков к каналу АВ

#### 1.2.2 Аналоговые входы с выходом питания (АВП)

Аналоговые входы с выходом питания (АВП) рассчитаны на подключение следующих типов датчиков:

- датчики с выходным сигналом силы постоянного тока;

- датчики с выходным сигналом напряжения постоянного тока.

Каждый вход имеет встроенный изолированный преобразователь напряжения (20В, до 25мА) для обеспечения питания подключаемых датчиков.

### Элметро-МВВ 3095.000 РЭ 10

Диапазоны преобразования и пределы допускаемой основной погрешности аналоговых входов АВП модуля соответствуют значениям, приведенным в таблице 1.8.

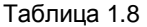

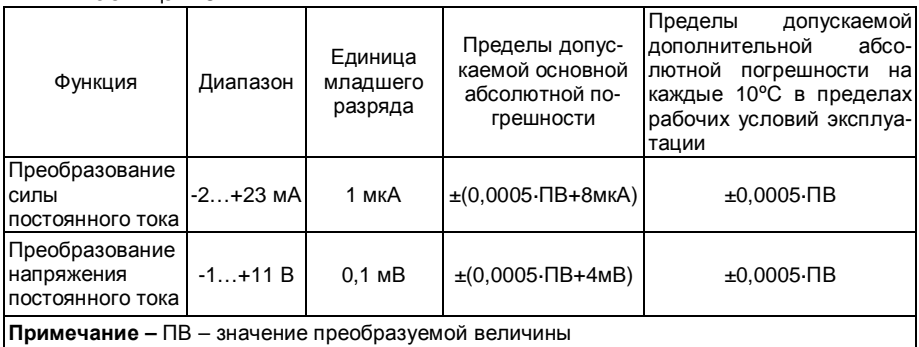

Основные характеристики входов АВП приведены в таблице 1.8 Таблица 1.8

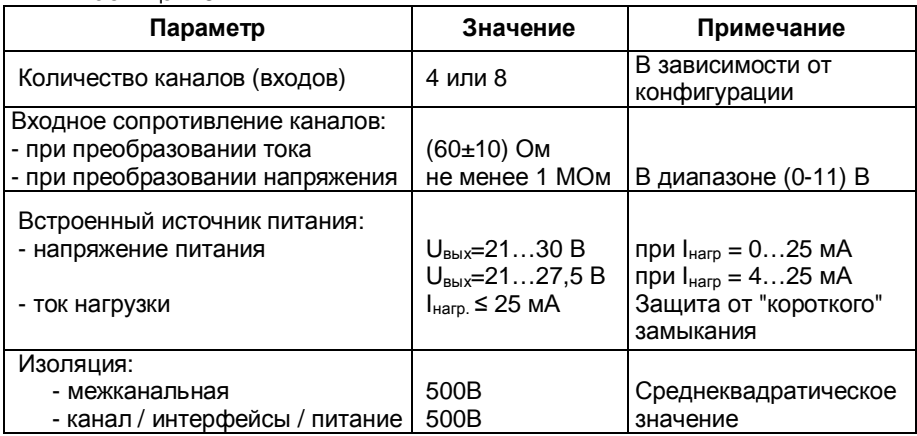

Схема подключения датчиков к каналам АВП приведена на рисунке 1.4

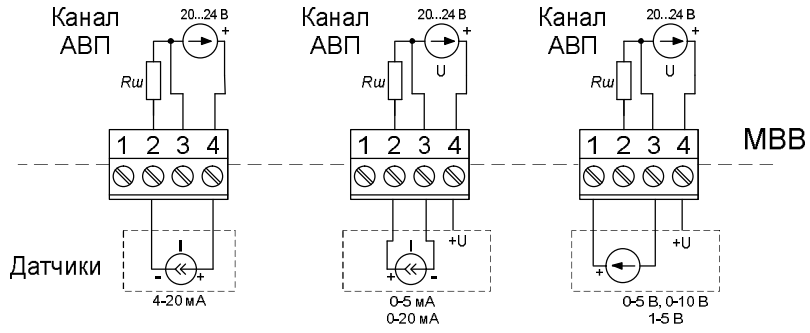

Рисунок 1.4 Варианты подключения датчиков к каналам АВП

Схема подключения датчиков 0-5 мА, 0-20 мА по 4-х проводной схеме с использованием 2-х каналов АВП приведена на рисунке1.5.

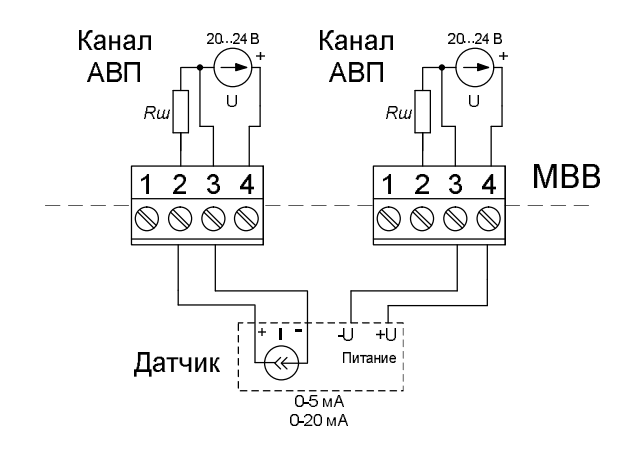

Рисунок 1.5 Подключение датчиков 0-5 мА, 0-20 мА по 4-х проводной схеме.

#### **1.2.3 Аналоговые выходы (АЕ)**

Узел аналоговых выходов предназначен для преобразования заданных численных значений в аналоговые токовые сигналы и служат для подключения различных исполнительных устройств с соответствующим токовым входом. Характеристики выходов АЕ приведены в таблице 1.10

Диапазон воспроизведения и предел допускаемой основной погрешности аналоговых выходов АЕ модуля соответствует значению, приведенному в таблице 1.9.

Таблица 1.9

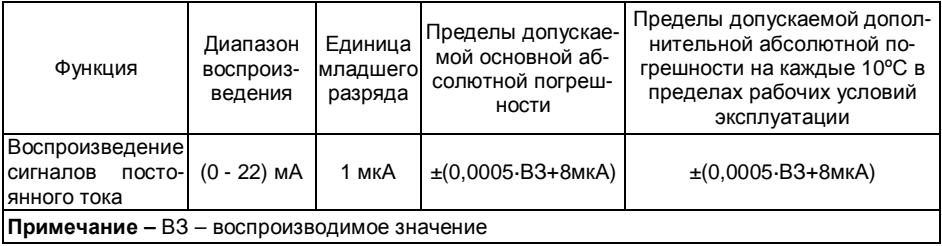

Элметро-МВВ 3095.000 РЭ 12

Основные характеристики аналоговых выходов АЕ приведены в таблице 1.10 Таблица 1.10

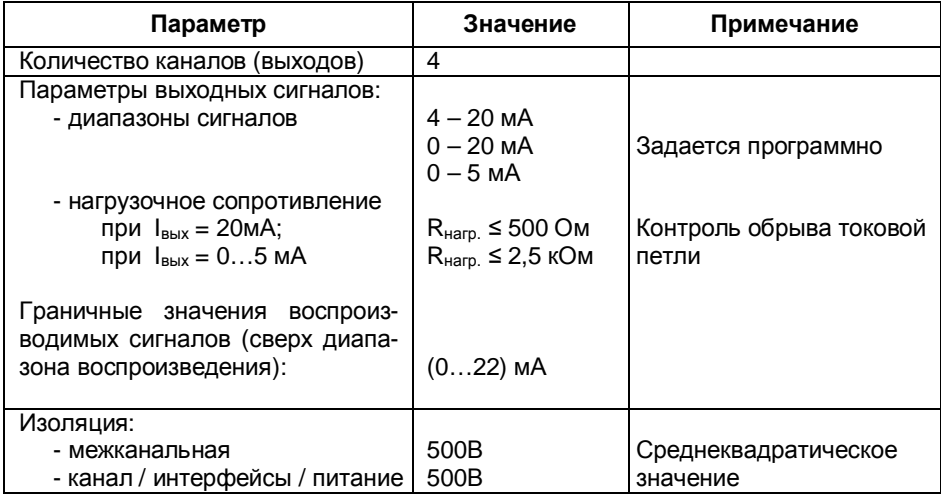

Схема подключения исполнительных устройств к каналам АЕ приведена на рисунке 1.6

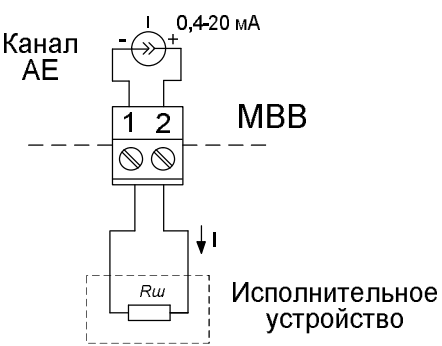

Рисунок 1.6 Подключение исполнительных устройств к каналам АЕ.

#### **1.2.4 Дискретные входы**

Узел дискретных входов имеет следующие технические характеристики:

- количество входов – 4;

- гальваническая изоляция – общая, все входы изолированы от цепей питания модуля;

- внутренний изолированный преобразователь напряжения, для питания вспомогательных внешних цепей (с защитой от "короткого" замыкания);

- контроль обрыва цепи (для "сухих" контактов);

- типы считываемых сигналов:

- "сухой" контакт (открытый коллектор);
- потенциальный (по ГОСТ Р 51841-2001);
- частотно-импульсный (до 11кГц);

• сигналы датчиков PNP типа.

Структурная схема узла дискретных входов приведена на рисунке 1.7

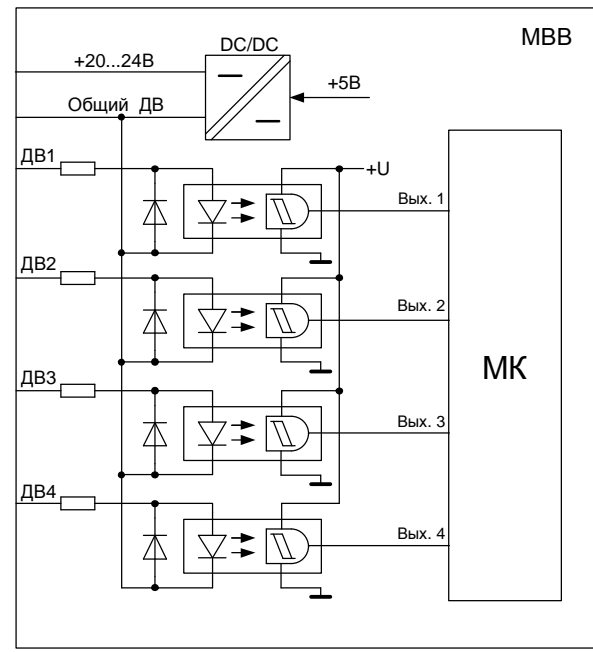

Рисунок 1.7

Параметры дискретных входов приведены в таблице 1.10.

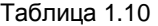

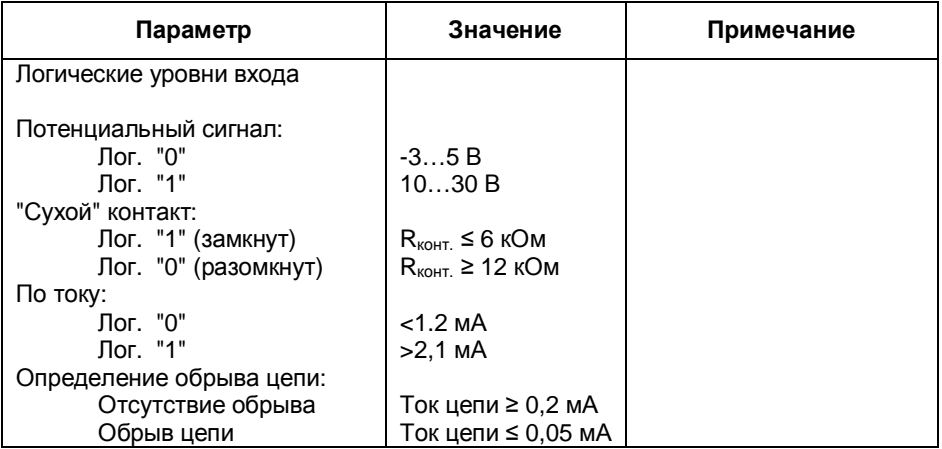

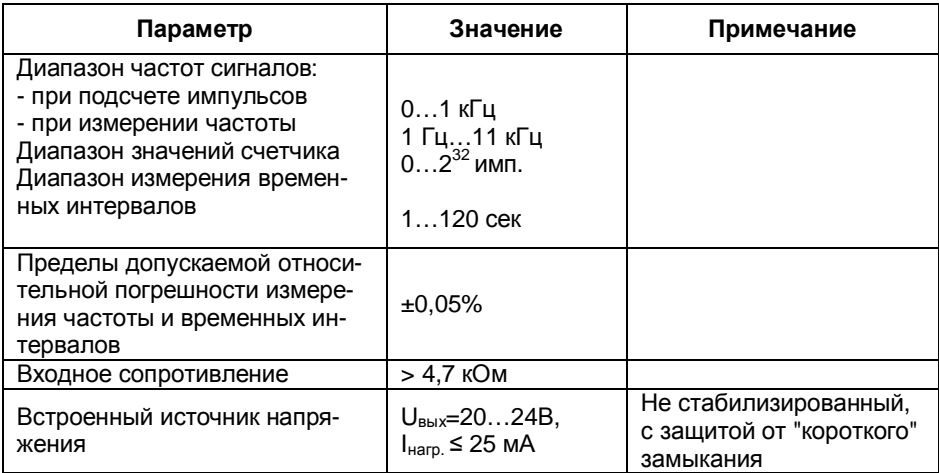

Варианты подключения для различных типов сигналов приведены на рисунках 1.8, 1.9.

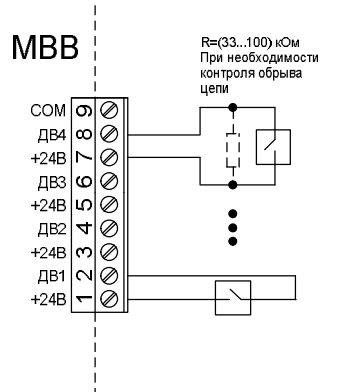

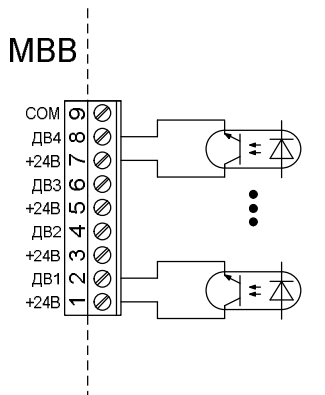

Рисунок 1.8. Подключение датчиков с выходным сигналом типа "сухой" контакт.

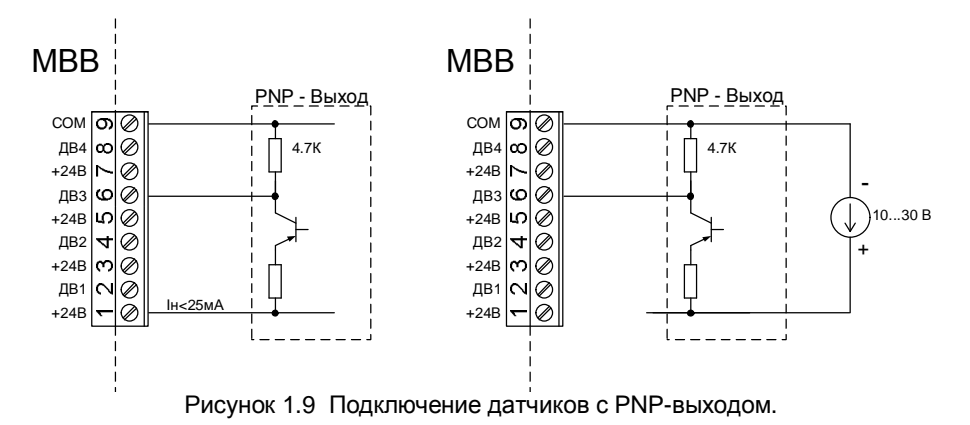

#### **1.2.5 Релейные и симисторные выходы (Р/С)**

Релейные выходы модулей могут использоваться для:

- управления внешним оборудованием;

- сигнализации;
- регулирования.

Параметры релейных выходов приведены в таблице 1.11.

Вместо релейных выходов в модулях могут применяться симисторные выходы, предназначенные для коммутации маломощных нагрузок до 100 Вт или управления внешними мощными симисторами (тиристорами). Все выходы оптически изолированы от остальной схемы и имеют встроенный детектор перехода через ноль. Параметры выходов приведены в таблице 1.11.

Таблица 1.11

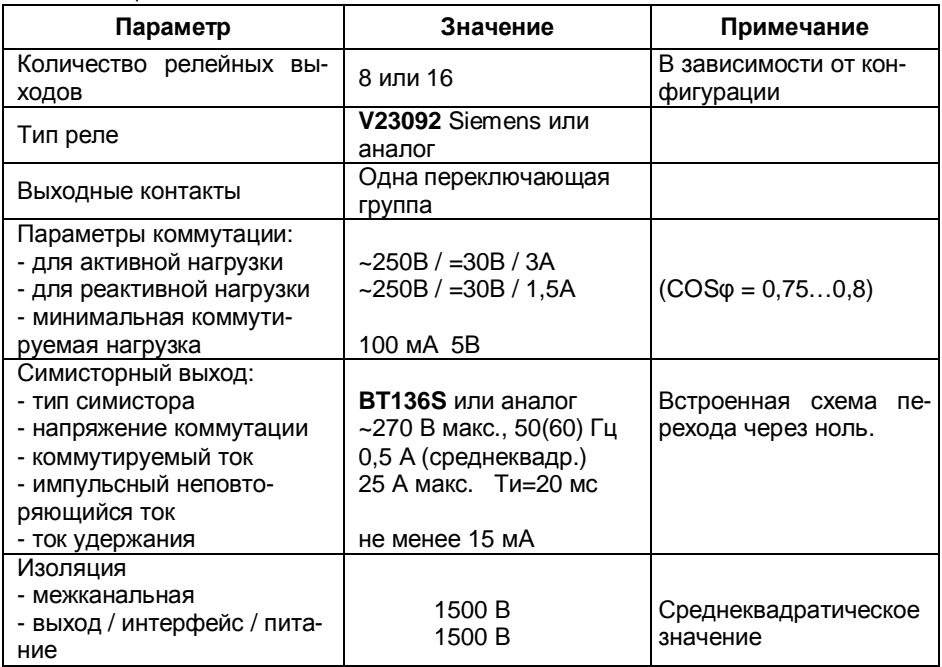

Вариант подключения симисторного выхода приведен на рисунке 1.10.

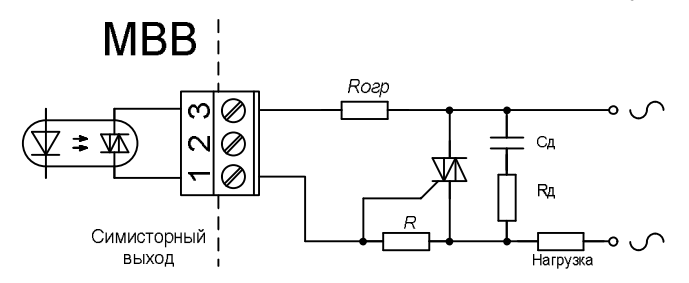

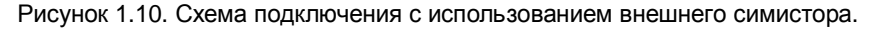

1.2.6 Время установления рабочего режима модуля после его включения не превышает 10 сек.

#### **1.2.7 Интерфейсы**

В состав модулей входят внешние интерфейсы, приведенные в таблице 1.12.

Таблица 1.12

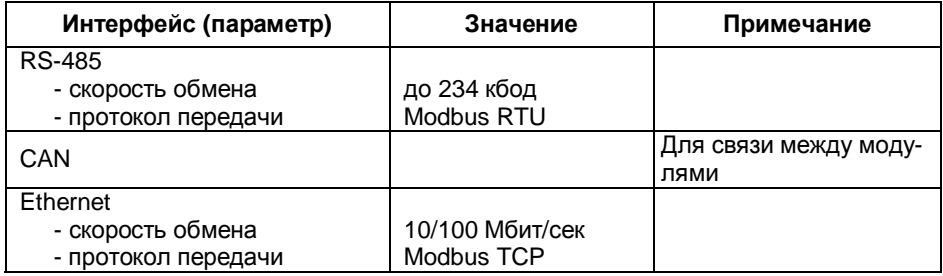

#### **1.2.8 Электрическая изоляция.**

1.2.8.1 Электрическая изоляция при температуре окружающей среды  $(23\pm5)^{\circ}$ С и относительной влажности 80 %:

- между цепями питания и выводом заземления модуля выдерживает в течении 1 мин приложенное напряжение 500В (среднеквадратическое значение) переменного тока частотой от 45 до 65 Гц;

- между сигнальными входами/выходами, шиной RS-485 и выводом заземления модуля выдерживает в течение 1 мин приложенное напряжение 500 В (среднеквадратическое значение) переменного тока частотой от 45 до 65 Гц;

- между внешней шиной RS-485 и цепями питания модуля выдерживает в течение 1 мин приложенное напряжение 500 В (среднеквадратическое значение) переменного тока частотой от 45 до 65 Гц;

- межканальная изоляция сигнальных (аналоговых) входов/выходов выдерживает в течение 1 мин приложенное напряжение 500 В (среднеквадратическое значение) переменного тока частотой от 45 до 65 Гц.

- изоляция релейных/симисторных выходов от всех других цепей модуля и между собой выдерживает в течение 1 мин приложенное напряжение 1500 В (среднеквадратическое значение) переменного тока частотой от 45 до 65 Гц.

1.2.8.2 Электрическое сопротивление изоляции между электрическими цепями и выводом заземления модуля при температуре окружающей среды (23 $\pm$ 5)  $^{\circ}$ С и относительной влажности 80 % не менее 20 МОм. Испытательное напряжение 500 В постоянного тока.

#### **1.2.9 Требования электромагнитной совместимости (ЭМС).**

1.2.9.1 Помехоэмиссия модулей соответствует ГОСТ Р 51317.6.4-99 (МЭК 61000-6.3 -96).

1.2.9.2 Модули устойчивы к радиочастотным кондуктивным помехам 150кГц - 80МГц − по ГОСТ Р 51317.4.6-99 (МЭК 61000-4-6-96) – степень жесткости 2 (3 В/м среднеквадратическое значение). Критерий А.

1.2.9.3 Модули устойчивы к импульсным микросекундным помехам большой энергии по ГОСТ Р 51317.4.5-99 (МЭК 61000-4-5-95);

#### Элметро-МВВ 3095.000 РЭ 17

- степень жесткости испытаний 2 (1 кВ) помехи "провод-провод" для сигнальных цепей, при подаче МИП с использованием емкостной связи и добавочного сопротивления 40 Ом (Рисунок 10 по ГОСТ Р 51317.4.5-99). Критерий В.

- степень жесткости испытаний 2 (1 кВ) помехи "провод-земля" для сигнальных цепей, при подаче МИП с использованием емкостной связи и добавочного сопротивления 10 Ом (Рисунок 7 по ГОСТ Р 51317.4.5-99). Критерий В.

1.2.9.4 Модули устойчивы к импульсным наносекундным помехам по ГОСТ Р 51317.4.4-99 (МЭК 61000-4-4-95);

- степень жесткости испытаний 2 (1 кВ). Критерий В.

1.2.9.5 Модули устойчивы к электростатическим разрядам по ГОСТ Р 51317.4.2-99 (МЭК 61000-4-2-95). Степень жесткости испытаний 2 (4 кВ контакный разряд). Критерий B.

1.2.10 Диапазон рабочих температур окружающей среды от минус 40 до плюс 70 °С.

1.2.11 Модули устойчивы к воздействию атмосферного давления от 84 до 106,7 кПа (от 630 до 800 мм рт.ст.) и соответствует группе исполнения Р1 по ГОСТ 12997.

1.2.12 Вид климатического исполнения модулей – УХЛ категории размещения 3 по ГОСТ 15150 (группа исполнения С3 по ГОСТ 12997) но для работы при температуре от минус 40 до +70 °С и относительной влажности до 80% без конденсации влаги, во всем диапазоне рабочих температур.

1.2.13 По степени защиты от воздействия пыли и воды модули соответствует исполнению IP20 по ГОСТ 14254.

1.2.14 Модули устойчивы к воздействию вибрации соответствующей группе N2 по ГОСТ 12997.

1.2.15 Модули в транспортной таре выдерживает воздействие:

- температуры окружающей среды от минус 50 до плюс 50 °С;

- относительной влажности воздуха (95 $\pm$ 3) % при температуре плюс 35°С;

- вибрации по группе F3 ГОСТ 12997 .

1.2.16 Габаритные размеры модуля соответствуют размерам, приведенным в приложении А.

1.2.17 Время установления рабочего режима модуля после его включения не превышает 10 сек.

1.2.18 Масса модуля: не более 1 кг.

1.2.19 Средняя наработка на отказ – не менее 50000 ч.

1.2.20 Средний срок службы - не менее 8 лет.

## **1.3 Состав изделия**

### 1.3.1 Комплект поставки модулей

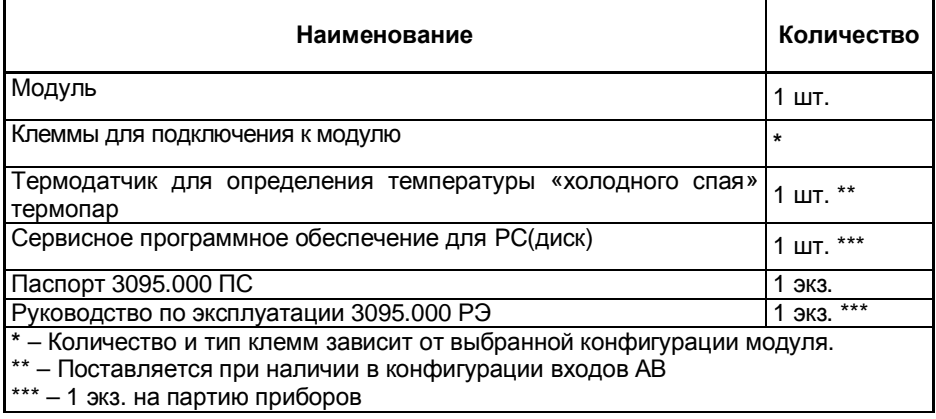

### **1.4 Устройство и работа**

1.4.1 Органы управления и индикации

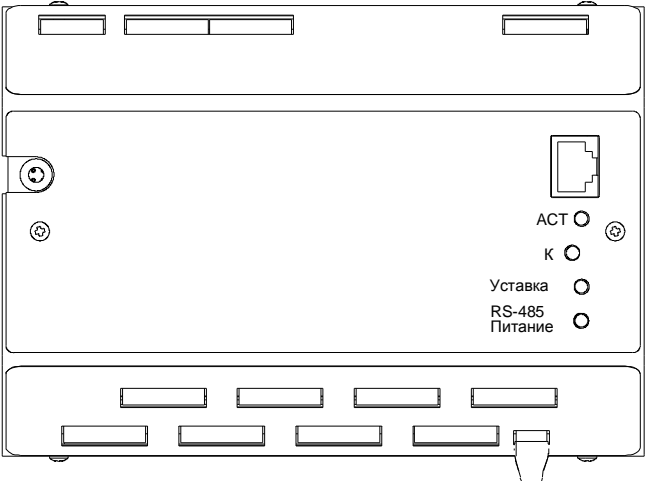

Рисунок 1.10 Внешний вид прибора

Модуль выполнен стальном корпусе, предназначенном для монтажа на DINрейку. На верхней панели прибора расположены:

- кнопка "К", индикаторы "ACT", "УСТАВКА", "RS-485/ПИТАНИЕ";
- разъем для подключения Ethernet;
- клемма заземления.

На боковых панелях прибора расположены:

- клеммы для подключения датчиков;
- датчик для измерения температуры "холодного" спая;
- клеммы питания, интерфейса CAN, интерфейса RS-485, релейный выход.

Назначение органов управления и индикации приведено в таблице 1.13 Таблица 1.13

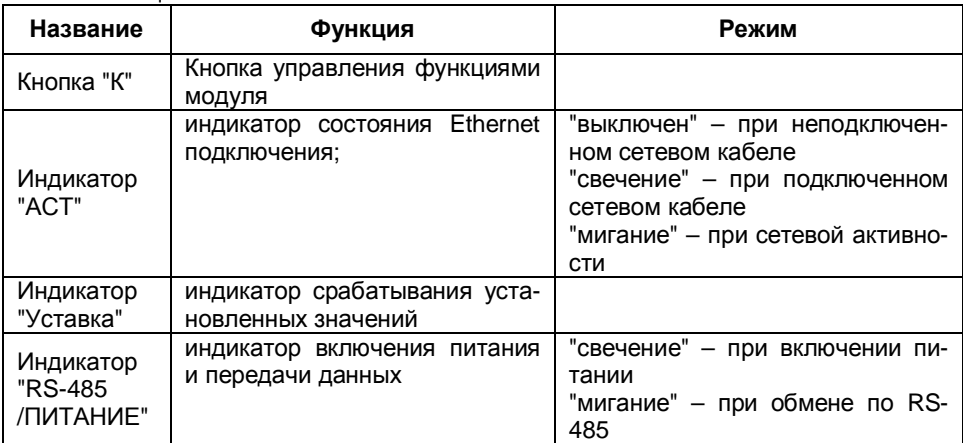

### **1.5 Маркировка и пломбирование**

1.5.1 Маркировка модулей нанесена на лицевую панель прибора и содержит следующую информацию:

- наименование модуля;

- условное обозначение модуля;

- наименование предприятия-изготовителя;

- знак утверждения типа средств измерений по ПР 50.2.009;

- порядковый номер по системе нумерации предприятия-изготовителя;

- дата изготовления (год и месяц);

- схемы подключения.

1.5.2 На потребительскую тару модуля наклеена этикетка, содержащая:

- товарный знак или наименование предприятия-изготовителя;

- наименование;

- дата выпуска (год и месяц);

- штамп ОТК.

1.5.3 Модуль опломбирован на предприятии – изготовителе.

### **1.6 Упаковка**

1.6.1 Упаковка модуля обеспечивает его сохранность при хранении и транспортировании.

1.6.2 Консервация обеспечивается помещением модуля в чехол из полиэтиленовой пленки.

1.6.3 Модуль в чехле уложен в потребительскую тару – коробку из картона по ГОСТ 7933 или гофрированного картона по ГОСТ 7376.

Вместе с модулем в коробку уложена техническая документация. Техническая документация вложена в чехол из полиэтиленовой пленки ГОСТ 10354 или другого водонепроницаемого материала.

1.6.4 Стыки клапанов картонной коробки заклеены клейкой лентой. На коробке наклеена этикетка указанная п. 1.5.2.

1.6.5 Модули в потребительской таре могут быть уложены в транспортную тару - ящики типа II – 1 или II – 2 по ГОСТ 5959.

При транспортировании в районы Крайнего Севера и труднодоступные районы модули должны быть упакованы в ящики по ГОСТ 2991.

# **2 ИСПОЛЬЗОВАНИЕ ПО НАЗНАЧЕНИЮ**

### **2.1 Подготовка модуля к использованию**

#### **2.1.1 Меры безопасности**

К работам по эксплуатации, поверке и обслуживанию модуля допускаются лица, имеющие необходимую квалификацию, изучившие комплект эксплуатационных документов и прошедшие инструктаж по технике безопасности.

Модули соответствуют требованиям по безопасности по ГОСТ 12997.

По способу защиты человека от поражения электрическим током модули соответствуют классу III по ГОСТ 12.2.007.0.

#### **2.1.2 Подготовка к работе**

Внимательно изучить руководство по эксплуатации.

Извлечь модуль из транспортной тары. Проверить комплектность и убедиться в отсутствии внешних повреждений. В холодное время года модуль необходимо выдержать в нормальных климатических условиях не менее трех часов.

2.1.2.1 Установить модуль на рабочем месте, обеспечив удобство работы (необходимые данные для установки модуля на DIN-рейку см. в приложении А). При этом должны соблюдаться следующие требования:

- среда, окружающая модуль, не должна содержать примесей, вызывающих коррозию его деталей;

- модуль не должен подвергаться воздействию тепловых потоков воздуха

2.1.2.2 Подключить к модулю источник электропитания и внешние устройства в соответствии со схемами, приведенными в п. 1.2. Длина проводов питания модуля не должна превышать 10 м.

**Примечание** - Подключения осуществлять только с помощью разъемов из комплектации модуля проводами с сечением до 4 мм<sup>2</sup>.

2.1.2.3 Максимально – допустимые значения электрических параметров при эксплуатации модуля:

- напряжение между двумя любыми входами внутри одного канала АВ, АВП, ДВ: 42 В;

Имеется защита от разряда статического потенциала, скапливающегося на теле человека, а также защита от перегрузки по токовому входу (на входах АВ и АВП).

### **2.2 Измерение**

Модуль осуществляет измерение следующих типов сигналов:

1. Аналоговый сигнал – измерение с помощью каналов АВ/АВП. Данный тип входного канала включает в себя как физические величины (обозначается «АВ/АВП»), так и виртуальные сигналы (значение вычисляется на основе математического выражения, исходными данными для которого, в свою очередь, выступают значения физических аналоговых входов – обозначается «МВ»).

Для предотвращения ложных срабатываний сигнализации предусмотрена функция фильтрации измеренных значений с помощью медианного фильтра.

2. Дискретный сигнал – измерение с помощью каналов ДВ. Предусмотрен конфигурируемый цифровой фильтр для подавления дребезга.

Для управления внешними устройствами предусмотрены следующие типы каналов (количество зависит от исполнения):

- 1. Аналоговый выход (АЕ). Данный тип канала предназначен для формирования во внешней цепи токового сигнала 0-20 мА. Значение сигнала может задаваться как внешними средствами с помощью интерфейсов RS-485/Ethernet (протокол Modbus/RTU и Modbus/TCP), так и вычисляться внутри модуля на основе заданной передаточной функции.
- 2. Выход Реле (Р). Данный тип канала предназначен для формирования сигнала типа «Сухой контакт». Значение сигнала может задаваться как внешними средствами с помощью интерфейсов RS-485/Ethernet (протокол Modbus/RTU и Modbus/TCP), так и с помощью системы реакции на события – сигнализации.

Интервал опроса для всех типов каналов – 0,1 сек. В конце каждого интервала опроса производится проверка условий срабатывания сигнализации.

### **2.3 Сигнализация**

Функция сигнализации предназначена для уведомления персонала о возникновении определенной ситуации (обычно – превышение заданного числового значения – уставки) и управления релейными выходами.

Для аналоговых входов (АВ/АВП/МВ) предусмотрены следующие типы сигнализации:

- «В» сигнализация превышения верхнего предела активизируется, если измеренное значение превышает заданное значение уставки.
- «Н» сигнализация превышения нижнего предела активизируется, если измеренное значение становится меньше заданного значения уставки.
- «СВ» сигнализация скорости возрастания сигнала активизируется, если скорость нарастания сигнала за установленный период записи сигнала становится выше заданной уставки.
- «СС» сигнализация скорости спада сигнала активизируется, если скорость спада сигнала за установленный период записи сигнала становится выше заданной.
- «Обрыв» сигнализация обрыва активизируется, если в сигнальной цепи обнаружен обрыв (данный тип сигнализации действителен только для термопары и термосопротивления).

Для дискретных входов (ДВ) предусмотрены следующие типы сигнализации:

- «В» сигнализация активного уровня активизируется при активном логическом уровне.
- «Н» сигнализация неактивного уровня активизируется при неактивном логическом уровне.
- «Н→В» сигнализация смены неактивного уровня активизируется на 0,1 сек. при переходе из неактивного логического уровня в активный.
- «В→Н» сигнализация смены активного уровня активизируется на 0,1 сек. при переходе из активного логического уровня в неактивный.

 $B \leftrightarrow H$ » – сигнализация смены уровня активизируется на 0,1 сек. при изменении логического уровня входа.

*Примечание. Время работы сигнализации по изменению уровня можно продлить, увеличив значение параметра «Задержка выключения».* 

Предусмотрены следующие действия при возникновении сигнализации:

- «Индикатор». При возникновении условия производится включение визуальной сигнализации (индикатор «Уставка» на передней панели).
- «Активизация выхода Реле». Соответствующий выход реле включается при активизации и выключается при деактивизации сигнализации. В случае, если для одного выхода Реле указано несколько сигнализаций, Реле будет включено при активизации любой сигнализации и выключено при деактивизации последней активной сигнализации. Данное действие имеет приоритет над действием «Выключить Реле».
- «Включение выхода Реле». При активизации сигнализации происходит включение соответствующего выхода Реле.
- «Выключение выхода Реле». При активизации сигнализации происходит выключение соответствующего выхода Реле
- «Активизация Т». При возникновении определенного условия производится обратный отсчет времени таймера (и выполнение заданных действий) до тех пор, пока сигнализация перестанет быть активной. Если условие перестанет быть активным до конца отсчета, то значение таймера обнуляется и в дальнейшем отсчет времени будет начат сначала. В том случае, если параметр таймера «Повтор» имеет значение «Авто», то после выполнение заданных действий начинается новый отсчет времени.
- «Включение Т». При возникновении определенного условия производится обратный отсчет времени таймера (и выполнение заданных действий) до тех пор, пока не выполнится действие «Выключение Т».
- «Выключение Т». При возникновении определенного условия прекращается обратный отсчет времени таймера.

Для повышения помехоустойчивости для всех типов сигналов предусмотрена возможность установки гистерезиса по времени:

- Задержка включения, сек время, в течение которого событие должно быть непрерывно активно для начала выполнения действий – от 0 до 25 сек. с шагом 0,1 сек.
- Задержка выключения, сек время, в течение которого активность события сохраняется независимо от текущего состояния события – от 0 до 25 сек. с шагом 0,1 сек.

### **2.4 Функция «Таймер»**

Функция «Таймер» предназначена для управления работой модуля в соответствии с заранее заданной временной последовательностью. Имеется 2 независимых канала таймеров обозначаемых Т1-Т2. Настройка таймеров производится в меню «Конфигурация Таймеров».

Таймер производит обратный отсчет указанного времени и выполнение четырех заданных действий по истечении времени. Имеется два режима работы таймера (параметр «Повтор»): одиночный и автоматический. В одиночном режиме таймер по окончании отсчета выполняет действие и останавливается. В автоматическом режиме после выполнения действия отсчет запускается заново.

Управление таймерами производится с помощью действий, указываемых для уставок:

- «Активизация Т». При возникновении определенного условия произво- $\bullet$ дится обратный отсчет времени таймера (и выполнение заданных действий) до тех пор, пока сигнализация перестанет быть активной. В том случае, если параметр таймера «Повтор» имеет значение «Авто», то после выполнение заданных действий начинается новый отсчет времени.
- «Включение Т». При возникновении определенного условия производится обратный отсчет времени таймера (и выполнение заданных действий) до тех пор, пока не выполнится действие «Выключение Т».
- «Выключение Т». При возникновении определенного условия прекращается обратный отсчет времени таймера.

Использование таймеров позволяет, например, запрограммировать сложный алгоритм отработки аварийной ситуации (последовательность срабатывания защит) в системах противоаварийной защиты. Также с помощью таймеров можно организовать программное управление технологическим процессом.

### 2.5 Конфигурирование модуля

Для выбора типов подключаемых датчиков и их параметров модуль необходимо сконфигурировать.

Конфигурирование модуля осуществляется через интерфейс RS-485 посредством персонального компьютера (ПК). В качестве программы конфигурирования используется программа "HyperTerminal", входящая в состав ОС "Windows".

Для конфигурирования, подключить модуль по схеме, приведенной на рисунке 21

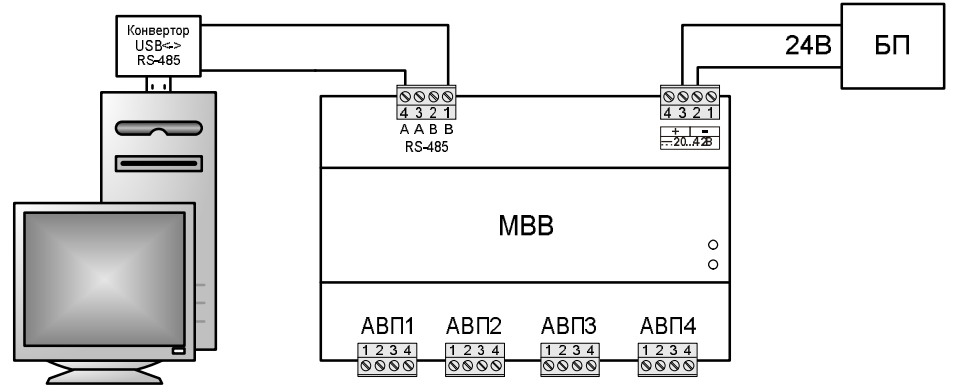

Рисунок 2.1

### **2.5.1 Настройка программы HyperTerminal**

В меню «Пуск» выбрать «Программы» → «Стандартные» → «Связь» → «HyperTerminal». В появившемся диалоге ввести название подключения (любая текстовая строка).

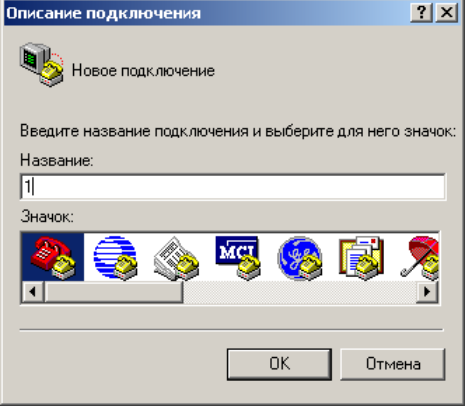

Рисунок 2.2. Название подключения

В следующем окне в поле «Подключаться через» следует выбрать COM порт, к которому подключен модуль.

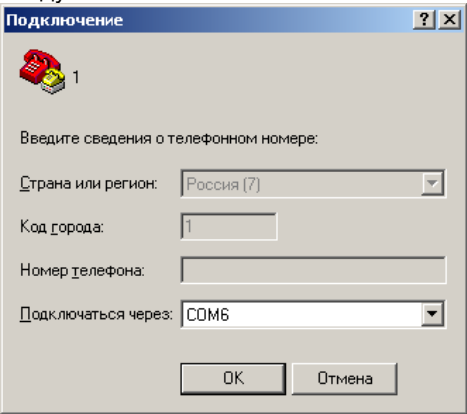

Рисунок 2.3. Сведения о подключении

В следующем окне следует указать параметры порта для связи с модулем. Для конфигурирования модуля всегда используются следующие параметры:

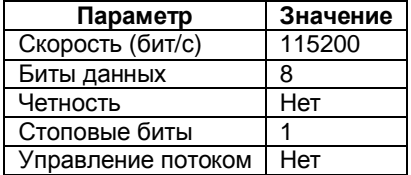

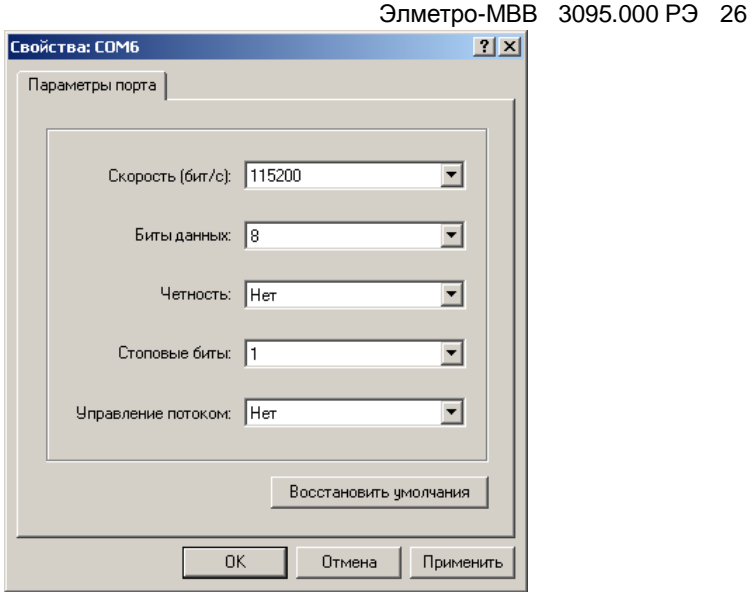

#### Рисунок 2.4. Параметры порта

После установки параметров порта откроется главное окно программы «HyperTerminal». В меню «Вид» следует выбрать пункт «Шрифт». В появившемся диалоге следует выбрать:

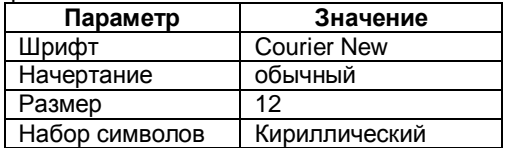

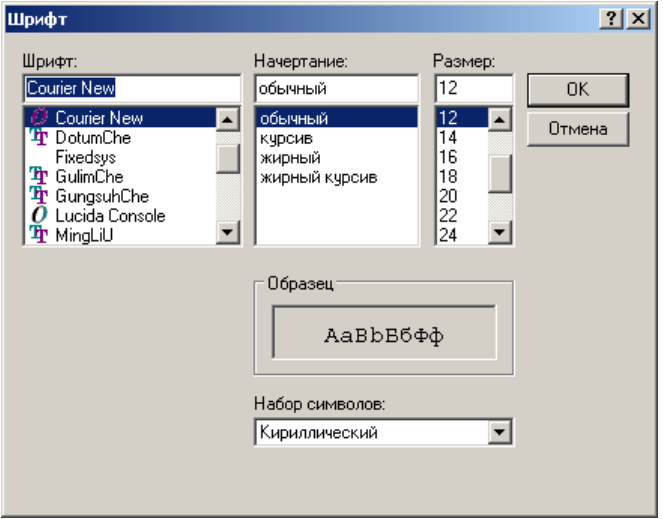

Рисунок 2.5. Выбор шрифта

Удерживая на модуле в нажатом состоянии кнопку "К", включить источник питания, при этом должен загореться - индикатор "RS-485/ПИТАНИЕ". Через 5 секунд модуль войдет в режим конфигурирования, в окне программы «HyperTerminal» появится меню конфигурирования модуля.

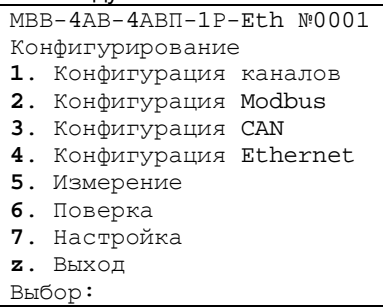

#### Рисунок 2.6

Конфигурирование модуля осуществляется с помощью системы меню. Переход в подменю осуществляется путем нажатия на клавиатуре ПК клавиши с цифрой, соответствующей нужному пункту меню. Для выхода из режима конфигурирования модуля нажмите клавишу «z».

### **2.5.2 Настройка параметров измерительных каналов**

Для перехода в меню настройки каналов в главном меню нажмите клавишу «1». В следующем меню производится настройка измерительной части модуля.

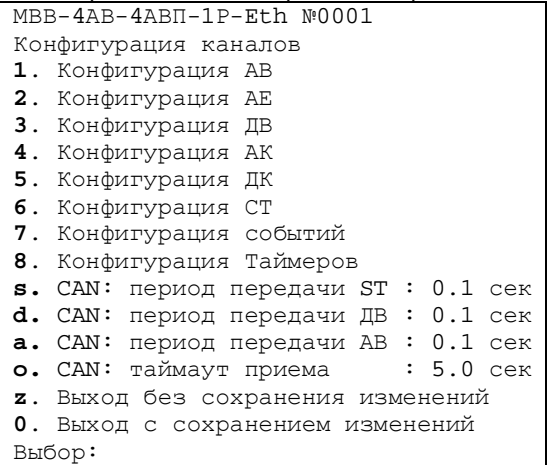

#### Рисунок 2.7

Для перехода к конфигурированию каналов нажмите клавишу с цифрой, соответствующей нужному пункту меню. Для выхода из меню конфигурирования каналов с сохранением сделанных изменений нажмите клавишу «0».

2.5.2.1 Настройка параметров аналоговых входов (АВ)

Конфигурирование аналоговых входов (АВ/АВП/МВ) осуществляется в меню «Конфигурация АВ».

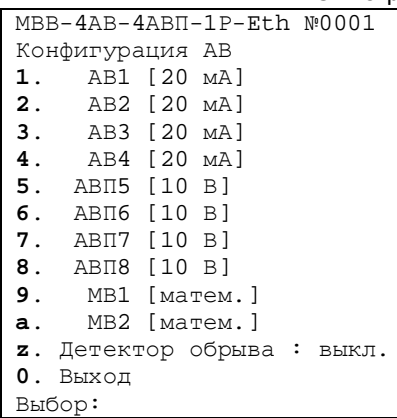

### Рисунок 2.8

### Общие параметры для всех каналов:

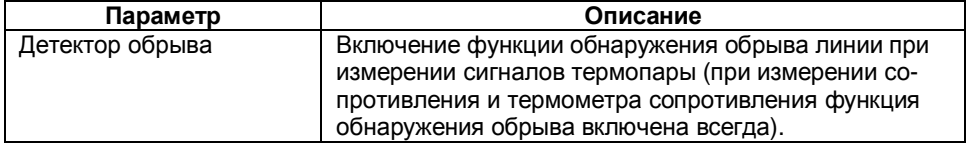

Для каждого аналогового входа задаются следующие параметры:

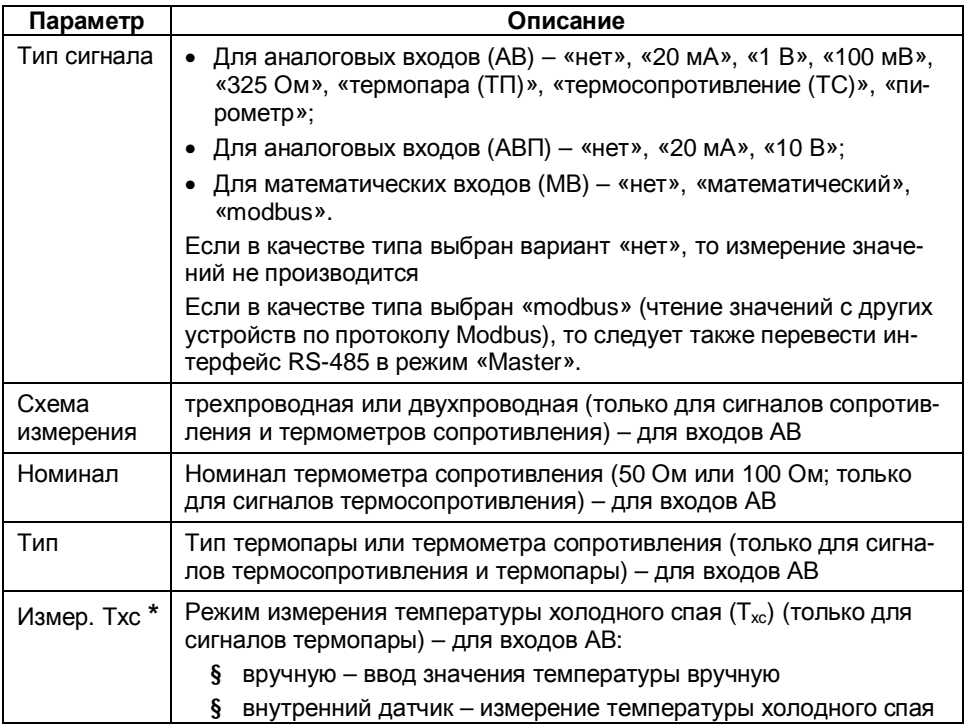

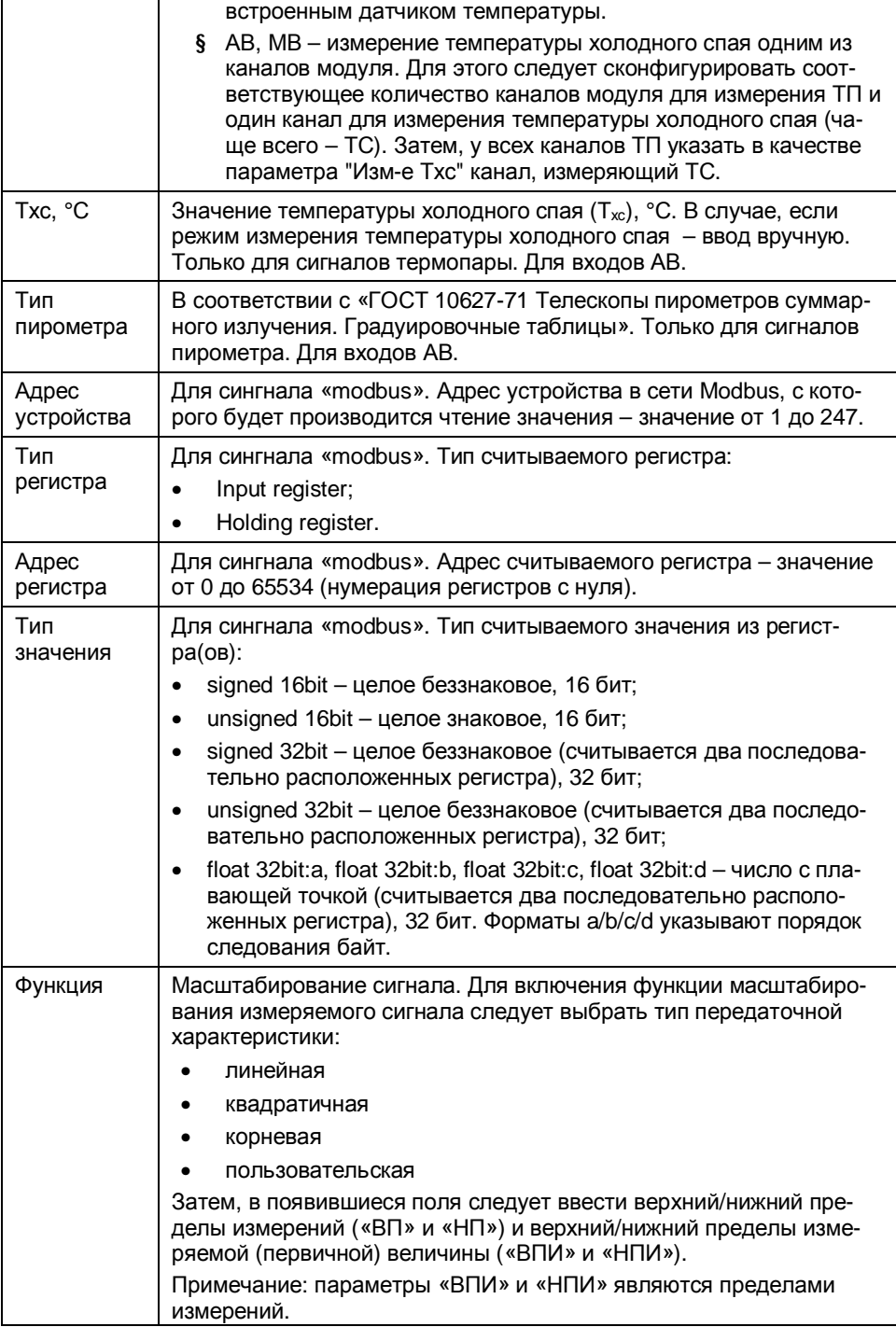

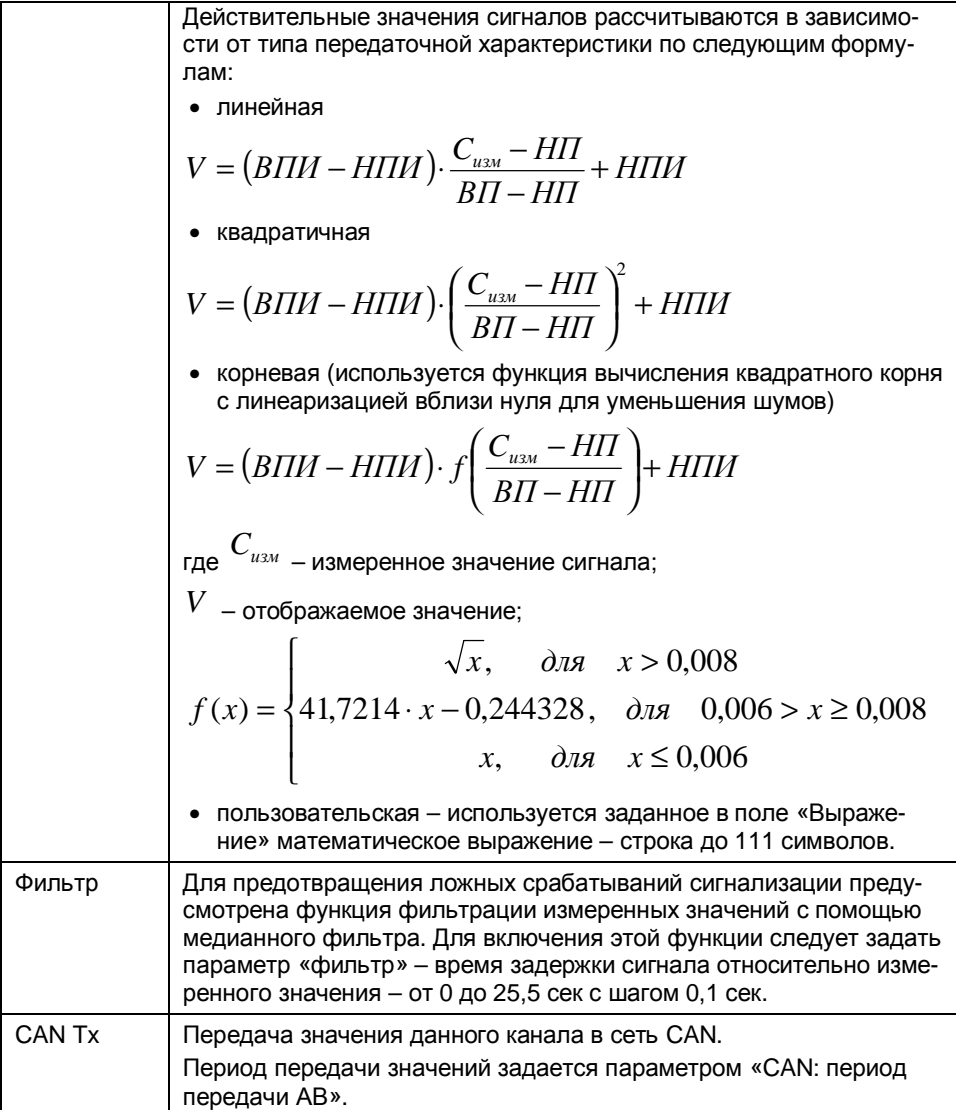

Примечание - При использовании внутреннего датчика, температура холодного спая измеряется с помощью термозонда, входящего в комплект поставки модуля (только для каналов AB). Компенсация холодного спая осуществляется программно, вычитанием термо-ЭДС холодного спая из сигнала термопары. Принцип компенсации приведен на рисунке:

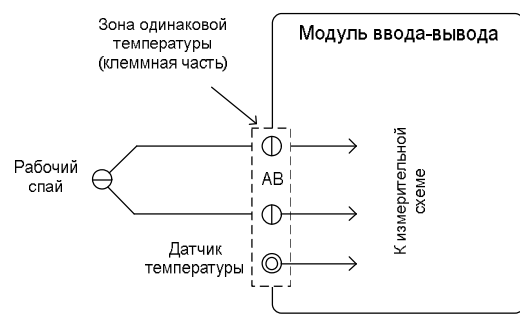

При измерении температуры холодного спая внешним термометром сопротивления, подключенному к одному из каналов модуля, следует руководствоваться рисунком:

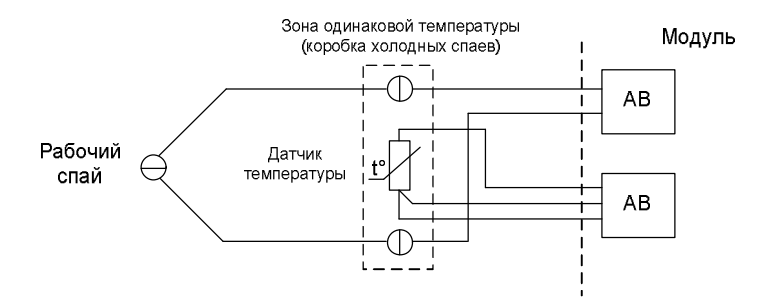

Для копирования конфигурации текущего канала в другой следует выбрать пункт «у. Копировать в канал... » и в следующем меню указать целевой канал.

2.5.2.2 Настройка параметров аналоговых выходов (АЕ)

Для каждого канала АЕ в меню «Конфитурация АЕ» производится настройка спелующих параметров:

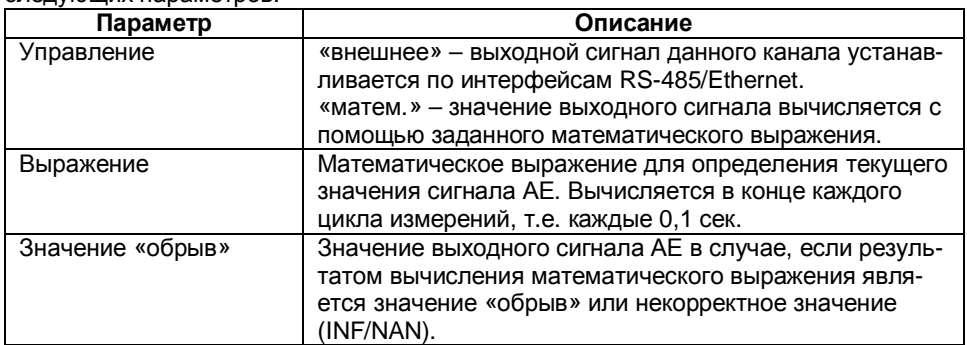

2.5.2.3 Настройка параметров дискретных входов (ДВ)

Для каждого канала ДВ в меню «Конфигурация ДВ» производится настройка следующих параметров:

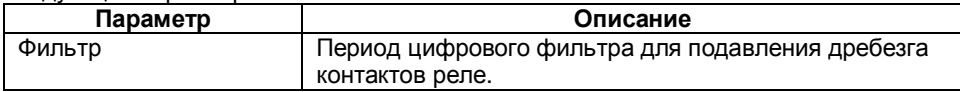

2.5.2.4 Настройка параметров событий

Модуль имеет 35 конфигурируемых событий. Каждое событие может быть запрограммировано независимо друг от друга на выполнение какого-либо действия по заданной уставке. Для каждого события задаются следующие параметры:

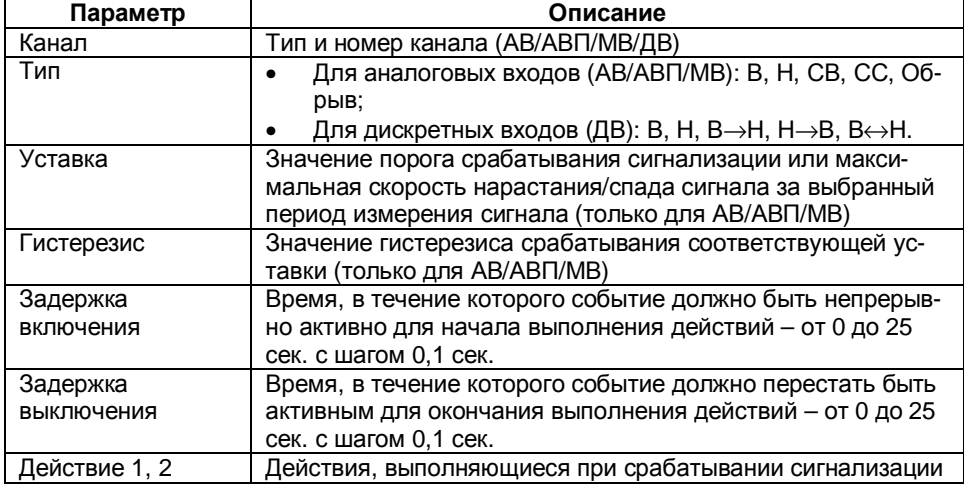

2.5.2.5 Настройка параметров таймеров (Т)

Модуль имеет 2 независимых таймера – Т1 и Т2. Для каждого таймера задаются следующие параметры:

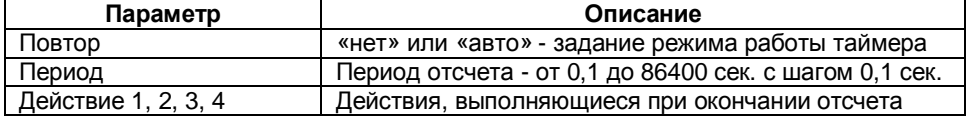

### **2.5.3 Настройка параметров Modbus**

Для настройки интерфейса RS-485 следует установить следующие параметры:

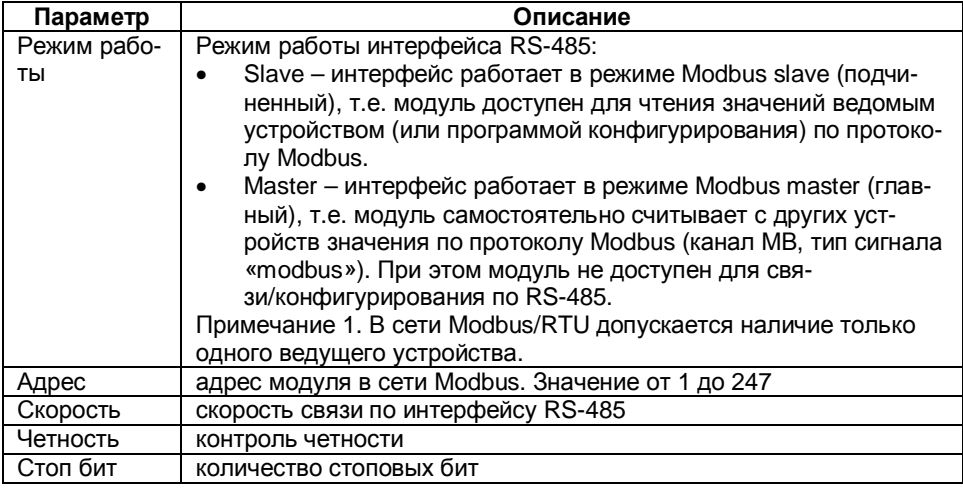

### 2.5.4 Настройка параметров Ethernet

Для настройки интерфейса Ethernet следует установить следующие парамет-DЫ:

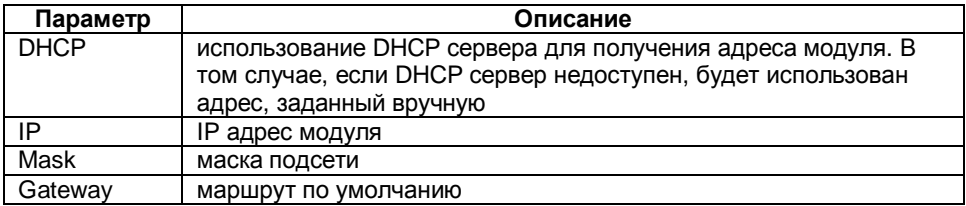

### 2.6 Создание математических выражений

Математическое выражение предназначено для вычисления значения математического канала, передаточной функции или значения аналогового выхода на основе значений аналоговых и дискретных входов. Значение вычисляется каждый раз заново в конце цикла измерений. Выражение представляет собой комбинацию допустимых констант, переменных и функций. В качестве аргументов любых операторов и функций могут выступать числа (константы), переменные и их допустимые комбинации.

Таблица 2.1. Константы

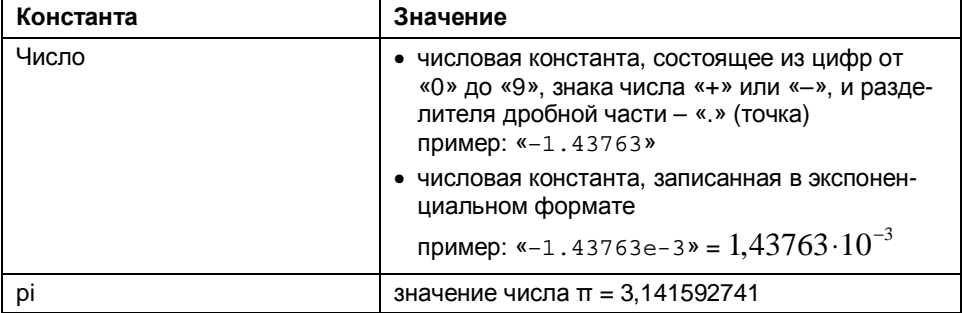

Таблица 2.2. Переменные

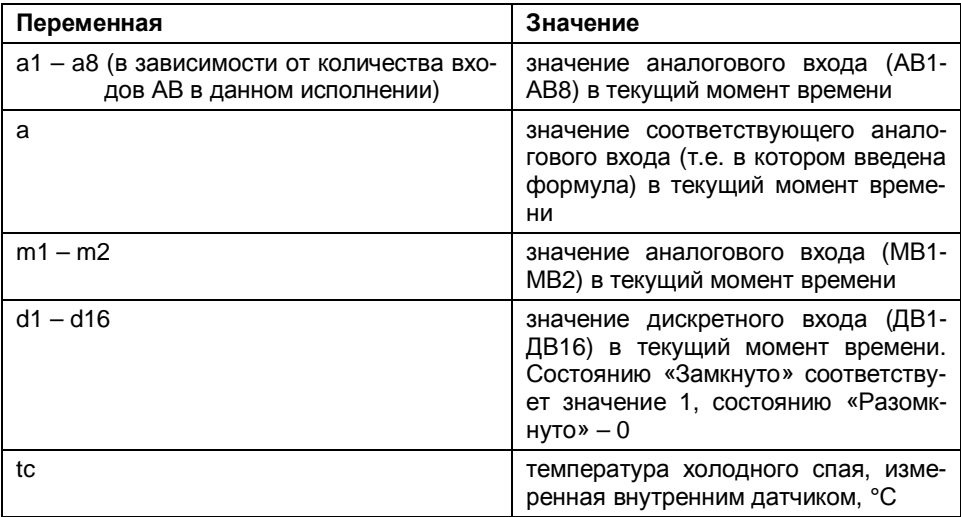

### Таблица 2.3. Операторы

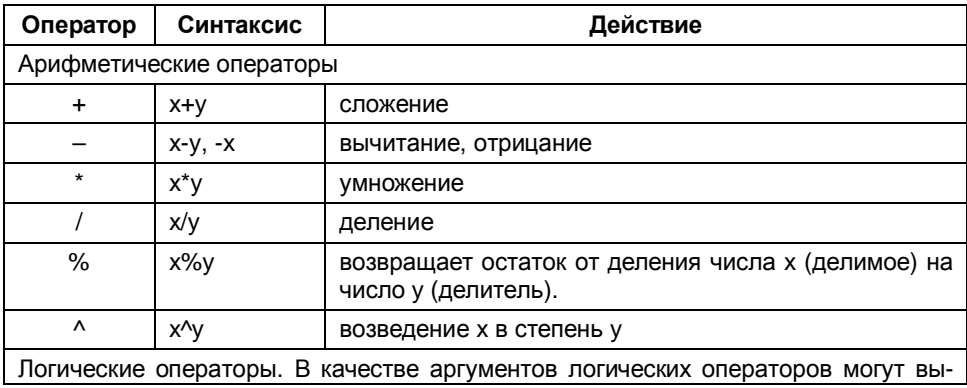

#### Элметро-MBB 3095.000 РЭ 35

ступать числа (константы), переменные (как дискретные, так и аналоговые входы) и их допустимые комбинации. При этом результат вычисления оператора имеет значение 1, если при вычислении получено значение «истина» и 0 - если получено значение «ложь».

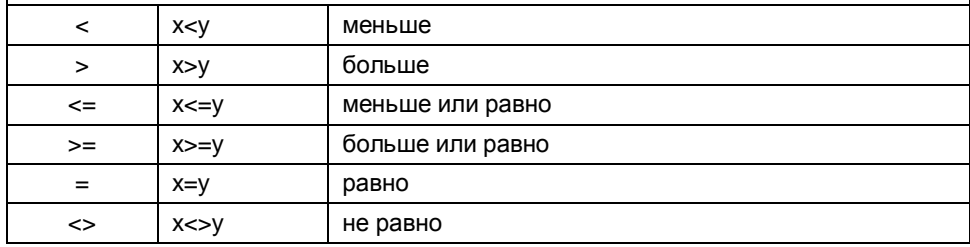

#### Таблица 2.4. Функции

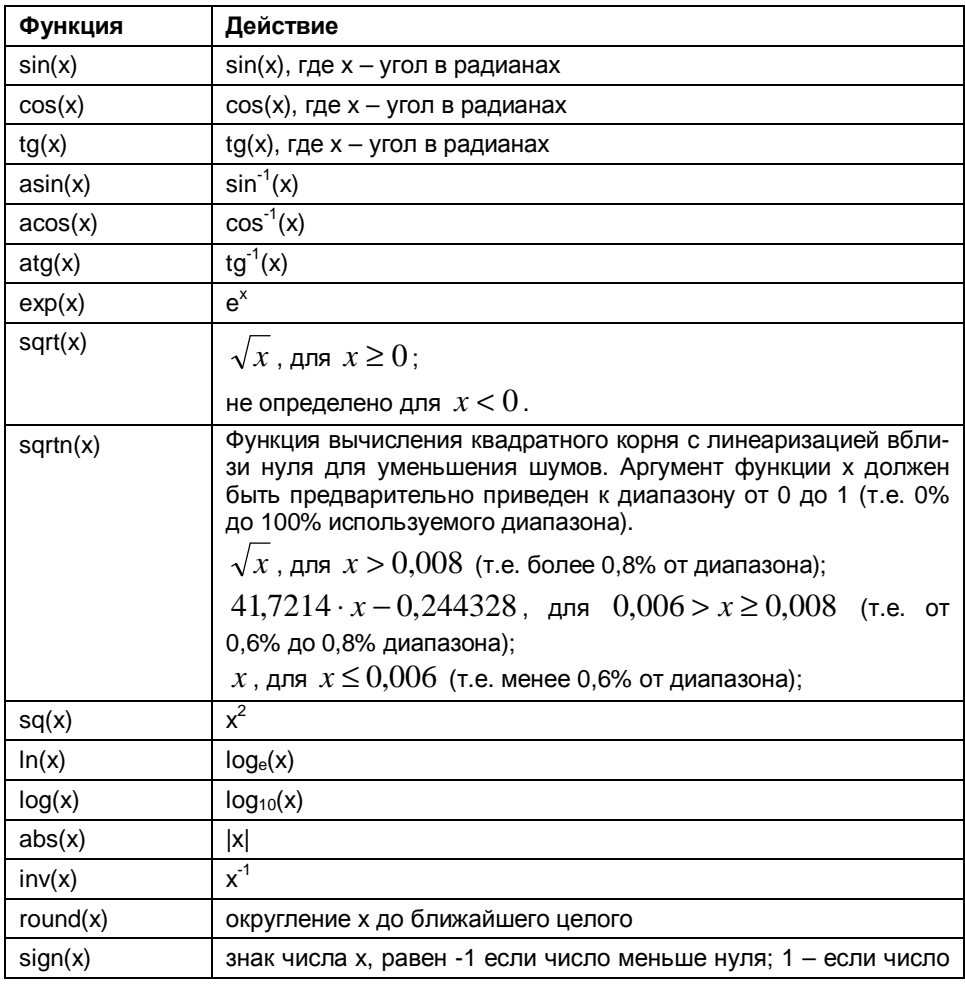

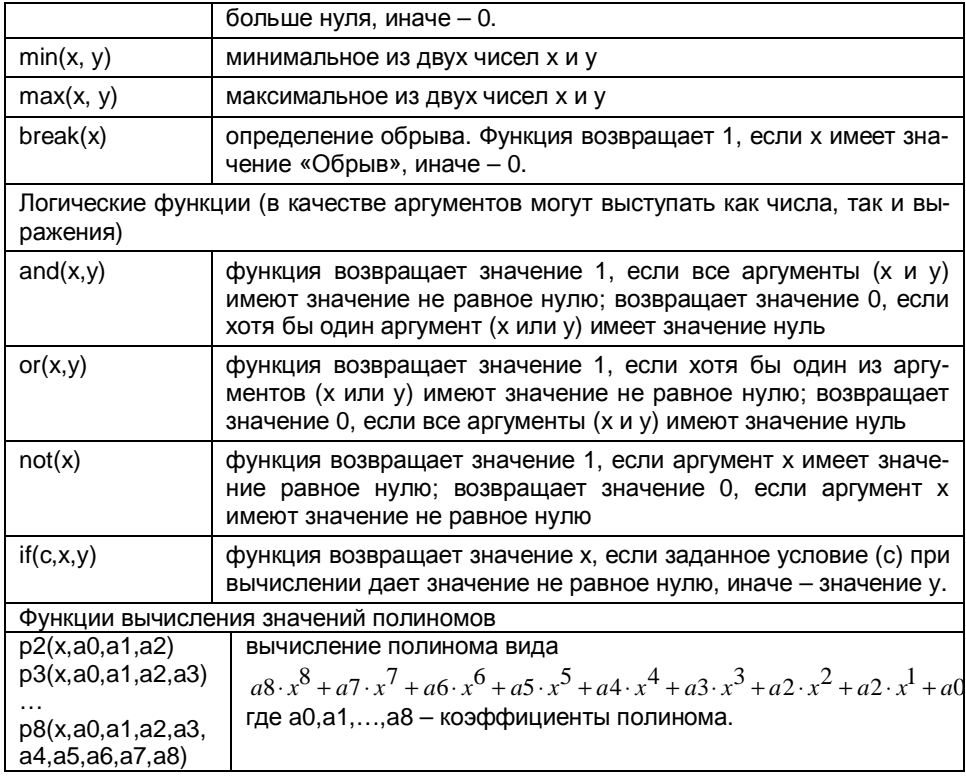

### 2.7 Описание протокола обмена данными

### 2.7.1 Соответствие спецификации протокола Modbus

Реализация протокола соответствует следующим спецификациям Modbus:

- MODBUS Application Protocol Specification V1.1 04.06.2004 r.
- MODBUS Over serial line. Specification and implementation guide V1.0 12.02.2002  $\bullet$ r.

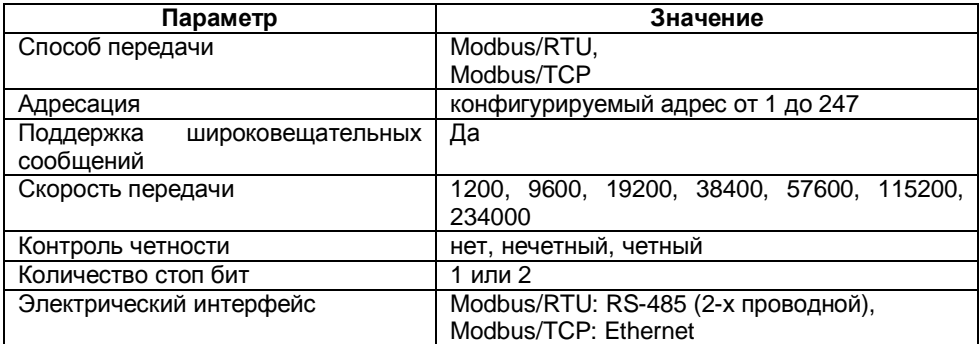

### **2.7.2 Команды протокола Modbus**

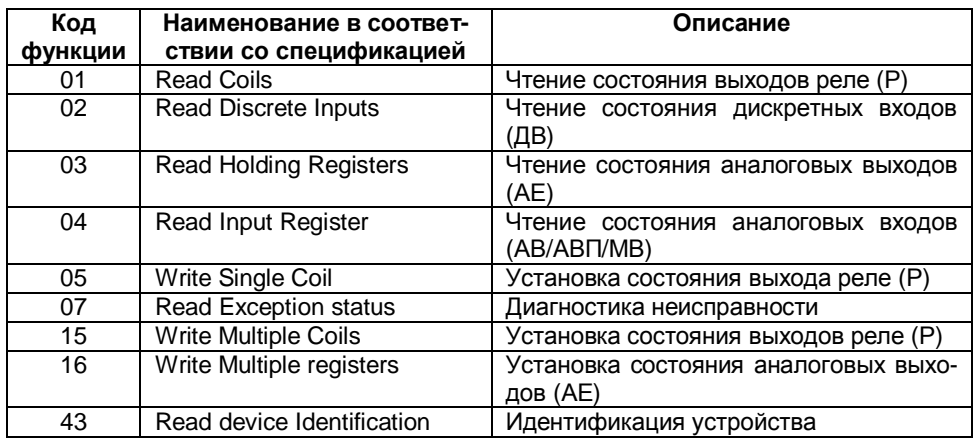

В модуле реализованы следующие команды:

Команды реализованы полностью в соответствии со спецификацией Modbus.

#### **2.7.3 Организация данных**

В зависимости от исполнения модуль имеет следующий набор регистров

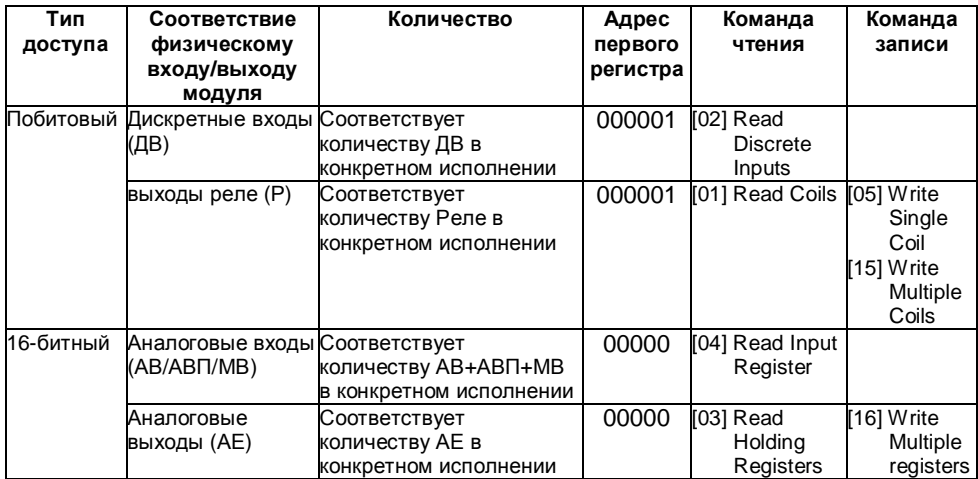

Данные аналоговых входов/выходов имеют формат 32бит IEE754 и расположены в двух 16-битных регистрах Modbus следующим образом:

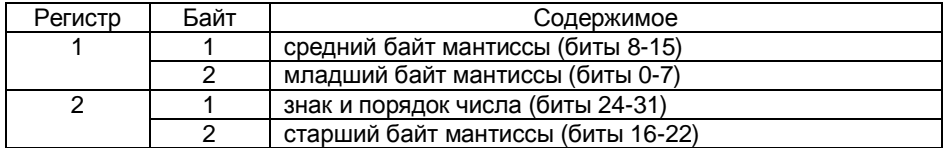

#### **Пример**.

Для конфигурации 4АВ-4АВП-1Р распределение регистров следующее:

Дискретные выходы

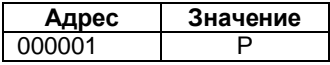

Команда чтения состояния - [01] Read Coils

Команда установки состояния - [05] Write Single Coil, [15] Write Multiple Coils

#### Аналоговые входы

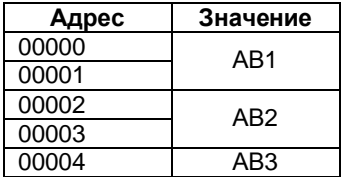

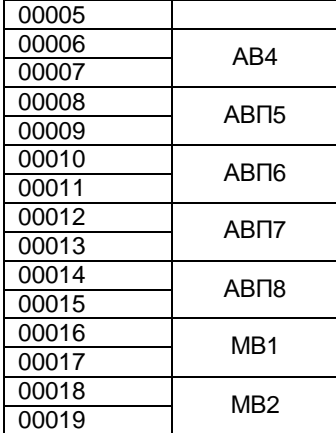

Команда чтения состояния - [04] Read Input Register

# 3 МЕТОДИКА ПОВЕРКИ

Поверку модуля проводят органы Государственной метрологической службы или метрологическая служба потребителя, имеющая право поверки. Требования к поверке. порядок. ОСНОВНЫЕ этапы проведения поверки определяются ПР 50.2.006-94 "ГСИ. Поверка средств измерений. Организация и порядок проведения"

Межповерочный интервал - 3 года.

### 3.1 Операции поверки

Операции и объем поверки приведены в таблице 3.1. Таблица 3.1

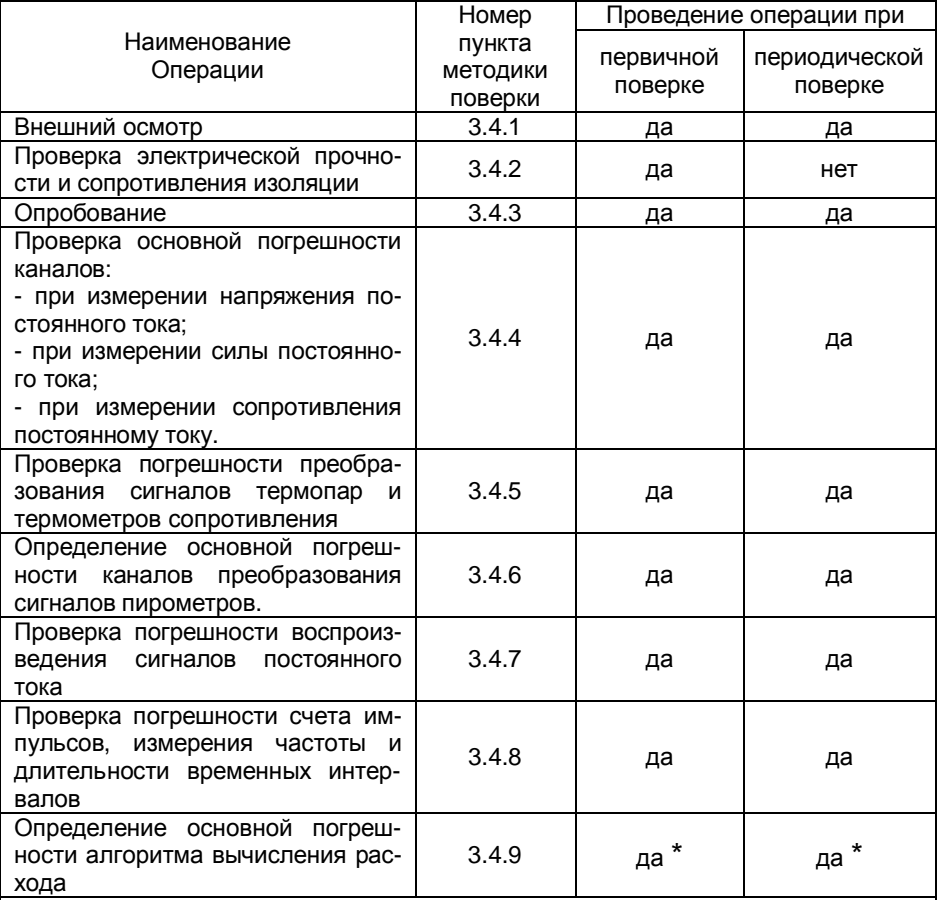

\* – поверка проводится для модулей с функцией вычисления расхода сред (указывается при заказе)

Примечание - Поверку модулей, используемых для работы на меньшем количестве диапазонов измерений, допускается производить по применяемым диапазонам измерений.

### **3.2 Средства поверки**

При проведении поверки должны применяться средства измерений и вспомогательное оборудование, приведенные в таблице 3.2.

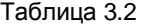

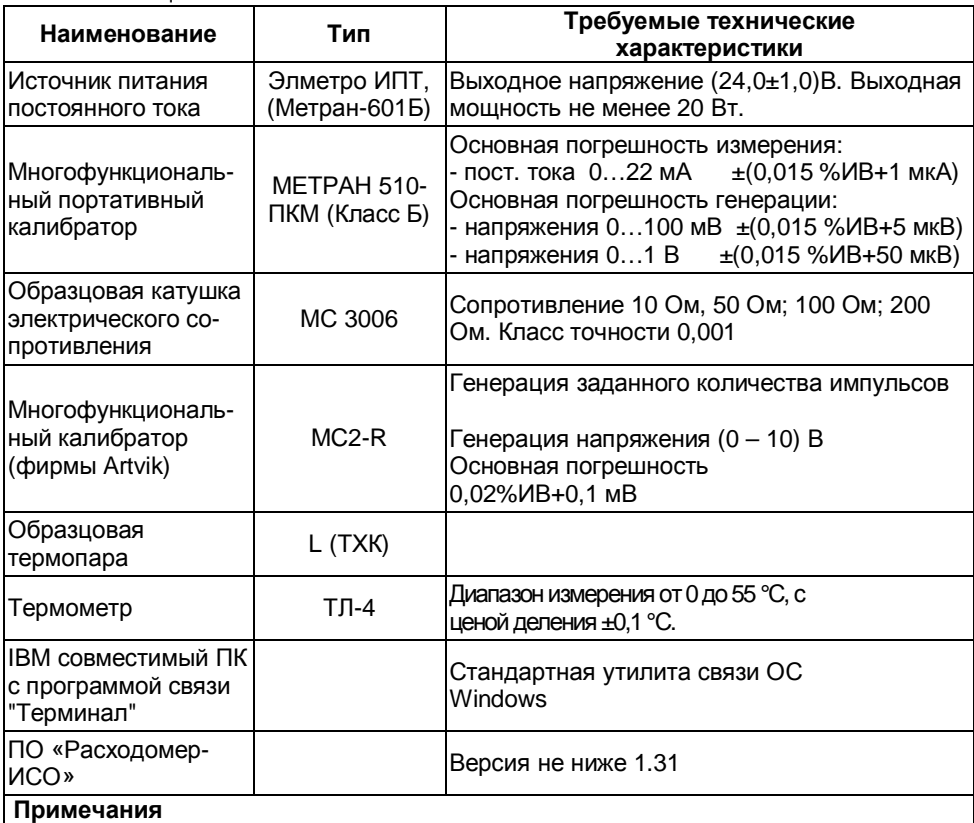

1 Допускается применять другие эталонные средства измерений, с техническими характеристиками не хуже указанных выше.

2 Конкретный набор оборудования определяется конфигурацией модуля

Все средства измерений должны быть поверены и иметь действующие свидетельства о поверке (аттестации) или оттиски поверительных клейм.

3.2.1 При проведении поверки следует соблюдать требования безопасности, предусмотренные «Правилами технической эксплуатации электроустановок потребителей и правилами техники безопасности при эксплуатации электроустановок потребителей», указаниями по технике безопасности, приведенными в эксплуатационной документации на поверяемый модуль и на эталонные средства измерений.

3.2.2 К проведению поверки допускаются лица, изучившие настоящую инструкцию и эксплуатационную документацию на модуль и прошедшие инструктаж по технике безопасности.

### **3.3 Условия поверки и подготовка к ней**

3.3.1 При проведении поверки модуля должны соблюдаться следующие условия:

- температура окружающего воздуха (20…25) °С;

- относительная влажность воздуха от 30 до 80 %;

- атмосферное давление от 84 до 106,7 к Па (от 630 до 800 мм рт. ст.);

- отсутствие тряски, ударов и вибрации.

3.3.2 При проведении поверки модуля должны соблюдаться следующие требования:

- все подключения должны осуществляться только с помощью разъемов из комплектации модуля;

- при работе и измерениях, связанных с контролем малых уровней и приращений напряжения, необходимо соблюдать меры, обеспечивающие минимизацию термоконтактных ЭДС;

- не подвергать модуль воздействию тепловых потоков воздуха и тепловых ударов;

3.3.3 Перед проведением периодической поверки необходимо:

- проверить наличие в паспорте необходимых записей, подписей и удостоверяющих печатей;

- проверить наличие действующих свидетельств о метрологической поверке средств измерений, используемых при поверке модуля;

- подготовить средства измерений к работе в соответствии с их эксплуатационной документацией.

3.3.4 Определение метрологических характеристик модуля проводить не ранее, чем через 30 сек после его включения.

### **3.4 Проведение поверки**

#### **3.4.1 Внешний осмотр**

При внешнем осмотре должно быть установлено:

- соответствие маркировки (обозначение и зав. №) эксплуатационной документации (паспорту);

- отсутствие механических повреждений (вмятин, трещин и других повреждений);

- наличие пломб и клейм.

#### **3.4.2 Проверка электрической прочности и сопротивления изоляции**

Проверку электрической прочности изоляции между электрическими цепями и корпусом при НКУ проводить между клеммой корпуса "Земля" и замкнутыми между собой остальными выводами модуля. Проверку проводить с помощью установки, позволяющей плавно повышать испытательное напряжение от нуля до значения, указанного в п.1.1.15.1, со скоростью, допускающей возможность отсчета показаний вольтметра, но не более чем за 30с.

Изоляцию выдерживают под воздействием испытательного напряжения в течении 1 мин. Затем напряжение снижают до нуля, после чего испытательную установку отключают.

**Примечание** – Относительная погрешность измерения испытательного напряжения не должна превышать ±5%.

Модуль считается выдержавшим испытание, если во время испытания не произошло пробоя или перекрытия изоляции.

3.4.2.1 Проверку электрического сопротивления изоляции между электрическими цепями и корпусом при НКУ проводить между клеммой корпуса "Земля" и замкнутыми между собой остальными выводами модуля. Проверку проводить с помощью мегомметра (или любого другого аналогичного устройства) с напряжением постоянного тока 500 В.

Отсчёт показаний производится по истечении 1 минуты после подачи напряжения.

Модуль считается выдержавшим испытание, если величина измеренного сопротивления не менее 20 МОм.

#### **3.4.3 Опробование**

3.4.3.1 Подключить модуль к ПК по схеме, приведенной на рис 2.1. На ПК запустить утилиту связи "Terminal", входящую в состав ОС Windows.

3.4.3.2 Включить модуль в режим конфигурирования согласно пункту 2.5 и выдержать его во включенном состоянии в течении 30 сек. Убедится, что на экране ПК отображается меню конфигурирования модуля.

#### **3.4.4 Определение основной погрешности каналов при измерении напряжения, силы постоянного тока и сопротивления постоянному току.**

Проверка проводится для всех аналоговых каналов АВ и АВП модуля. Для аналоговых входов с выходом питания (АВП) проверяется погрешность измерения напряжения и силы постоянного тока.

Определение основной погрешности каналов проводить в каждом диапазоне измерения, в точках приведенных в таблице 3.3 для каналов АВ и таблице 3.4 для каналов АВП:

- 0%, 25%, 50%, 75%, 100% от диапазона измерения параметра – для напряжения и силы постоянного тока;

- 10, 50, 100, 200 Ом – для сопротивления постоянному току (при использовании набора мер сопротивления).

- 0%, 25%, 50%, 75%, 100% от диапазона измерения параметра – для сопротивления постоянному току (при использовании калибратора МЕТРАН 510-ПКМ).

При определении основной погрешности каналов измерения напряжения, силы постоянного тока и сопротивления постоянному току для каждой поверяемой точки проводить следующие операции:

1) Подключить модуль в соответствии со схемой, приведенной в приложении Б.

2) Подать на соответствующий измерительный вход модуля, эталонное значение измеряемого параметра, равное значению поверяемой точки.

3) Зарегистрировать показание модуля, измеряющего заданный параметр.

Результат считается положительным, если измеренное значение находится в пределах, указанных в таблице 3.3. и таблице 3.4 для соответствующей проверки.

Если это условие не выполняется хотя бы в одной точке, то проводят дополнительное сличение на точках несоответствия. Если при этом измеренное значение находится в указанных пределах, модуль считается годным, в противном случае его бракуют.

Таблица 3.3 Диапазоны измерений и пределы допускаемой погрешности каналов AB

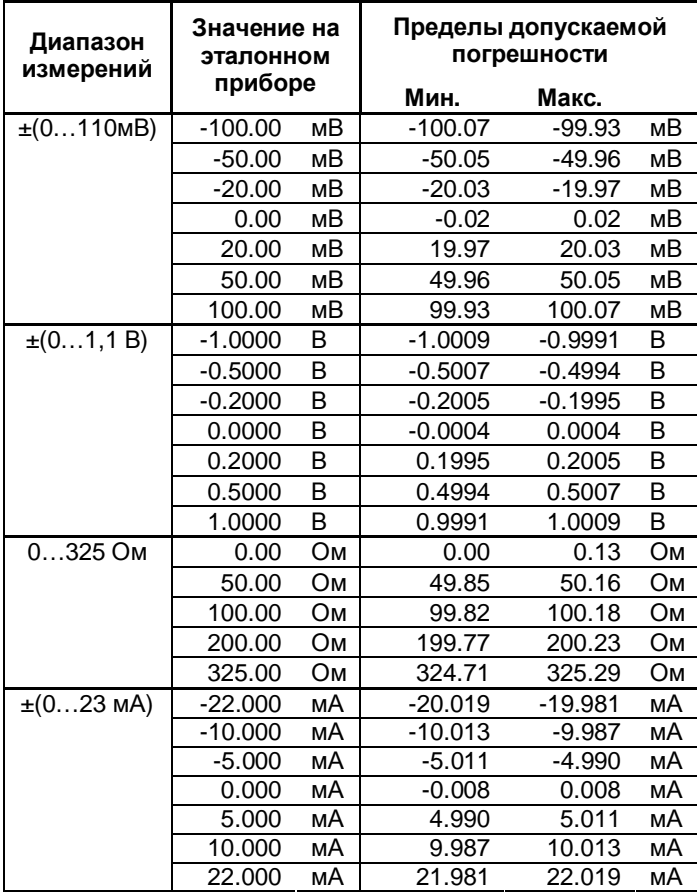

Таблица 3.4 Диапазоны измерений и пределы допускаемой погрешности каналов АВП

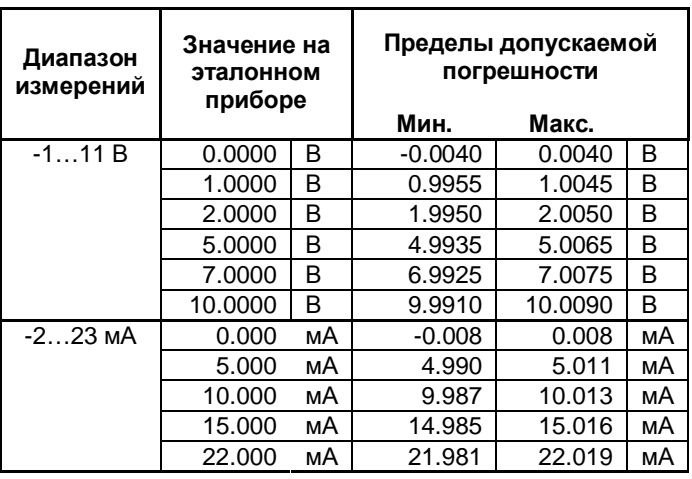

#### **3.4.5 Определение основной погрешности при преобразовании выходных сигналов термопар и термометров сопротивления.**

3.4.5.1 Поверка преобразования сигналов термопар проводится при ручном методе компенсации холодного спая термопары (температура холодного спая устанавливается 0°С в настройках модуля).

3.4.5.2 Определение погрешности проводить в пяти точках, равномерно распределенных в каждом поверяемом диапазоне измерений (по таблицам 3.5, 3.6).

Измерения проводятся для термопар по НСХ, перечисленным в меню модуля и удовлетворяющим требованиям ГОСТ Р 8.585-01, и по НСХ ГОСТ6651-94 и ГОСТ Р 8.625-2006 для термометров сопротивления на каналах АВ.

3.4.5.3 При определении основной погрешности каналов измерения выходных сигналов термопар и термометров сопротивления для каждой поверяемой точки проводить следующие операции:

1) Подключить модуль в соответствии со схемой, приведенной в приложении Б.

2) Установить на эталонном приборе значение напряжения (для термопар) или значение сопротивления (для термометров сопротивления), соответствующее поверяемой точке.

3) Зафиксировать показание модуля.

Результат считается положительным, если измеренное значение находится в пределах, указанных в таблице 3.5 для термопар и таблице 3.5 для термометров сопротивления.

Если это условие не выполняется хотя бы в одной точке, то модуль бракуется.

Погрешность канала компенсации температуры холодного спая определяется следующим способом:

а) Подключить к каналу №4 модуля образцовую термопару в соответствии со схемой, приведенной в Приложении Г. Сконфигурировать канал на преобразование

#### Элметро-МВВ 3095.000 РЭ 46

сигнала термопары типа L (ТХК) с использованием внутреннего датчика температуры ХС;

б) Зафиксировать измеренное модулем значение температуры;

в) Измерить эталонным термометром температуру воздуха в непосредственной близости от рабочего спая образцовой термопары;

г) Вычислить абсолютную погрешность канала компенсации температуры холодного спая как разность показаний эталонного термометра и модуля;

д) Результат считается положительным, если погрешность не превышает 1°С.

Элметро-МВВ 3095.000 РЭ 47

Таблица 3.5 Типы ТП и пределы допускаемой погрешности (каналы АВ)

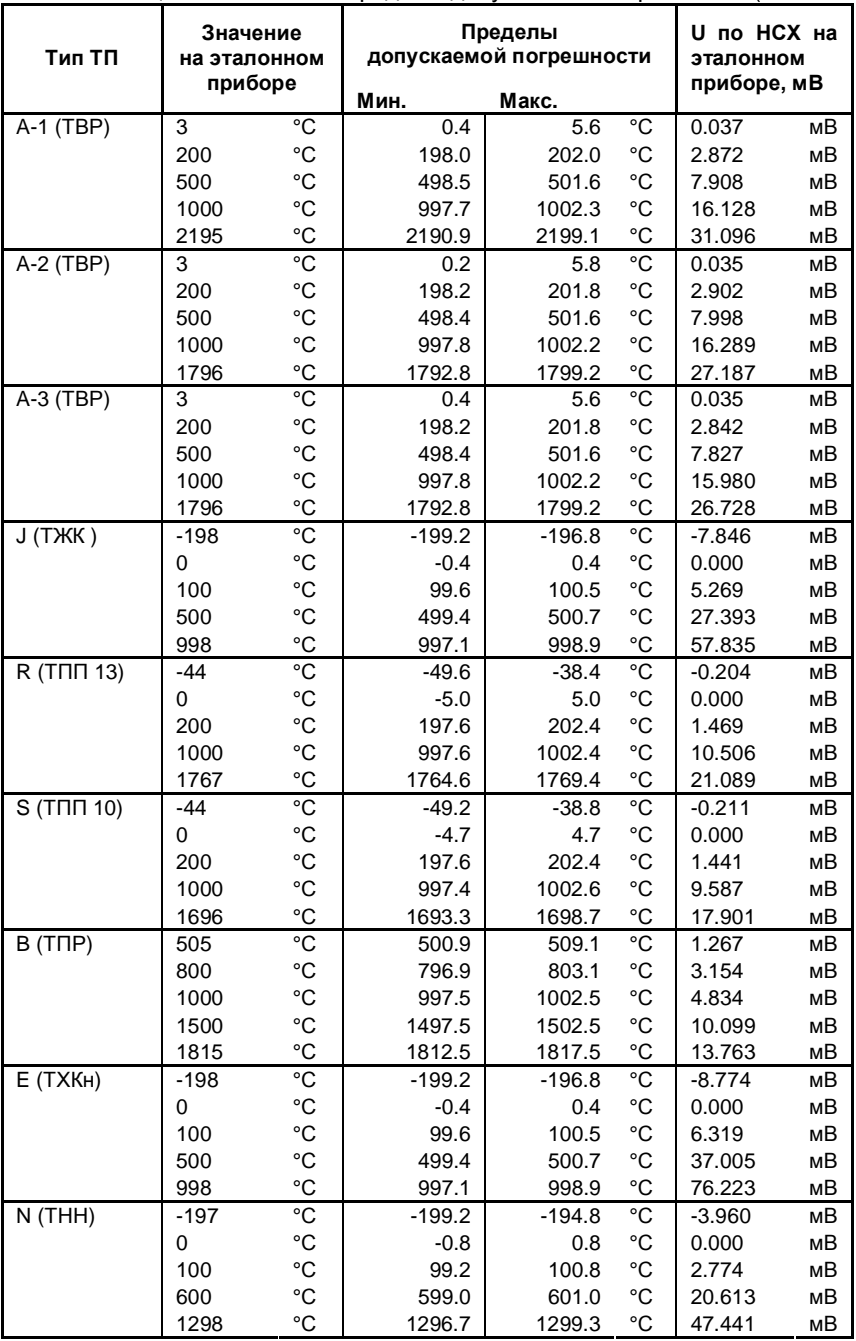

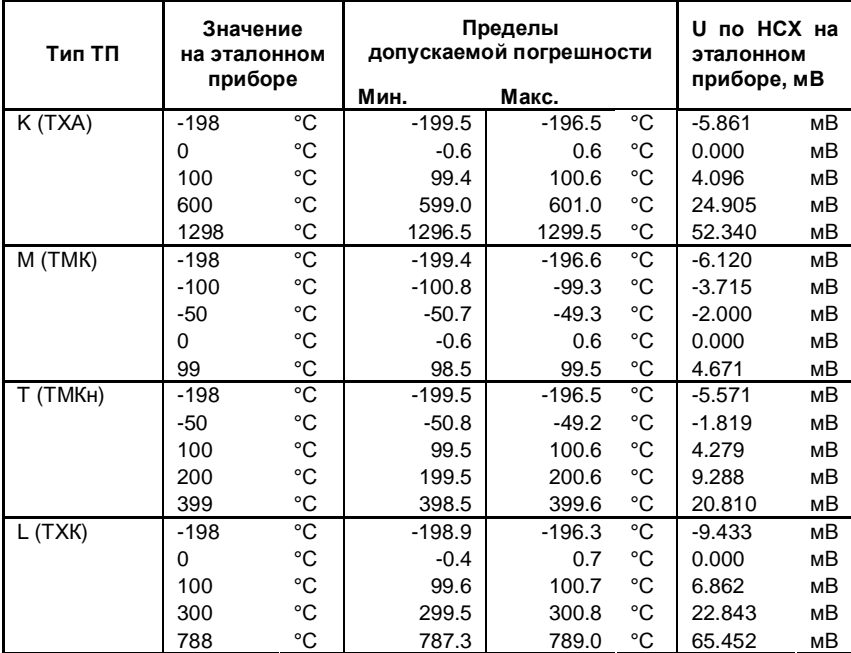

### Продолжение таблицы 3.5

Элметро-МВВ 3095.000 РЭ 49

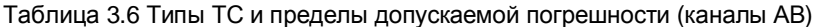

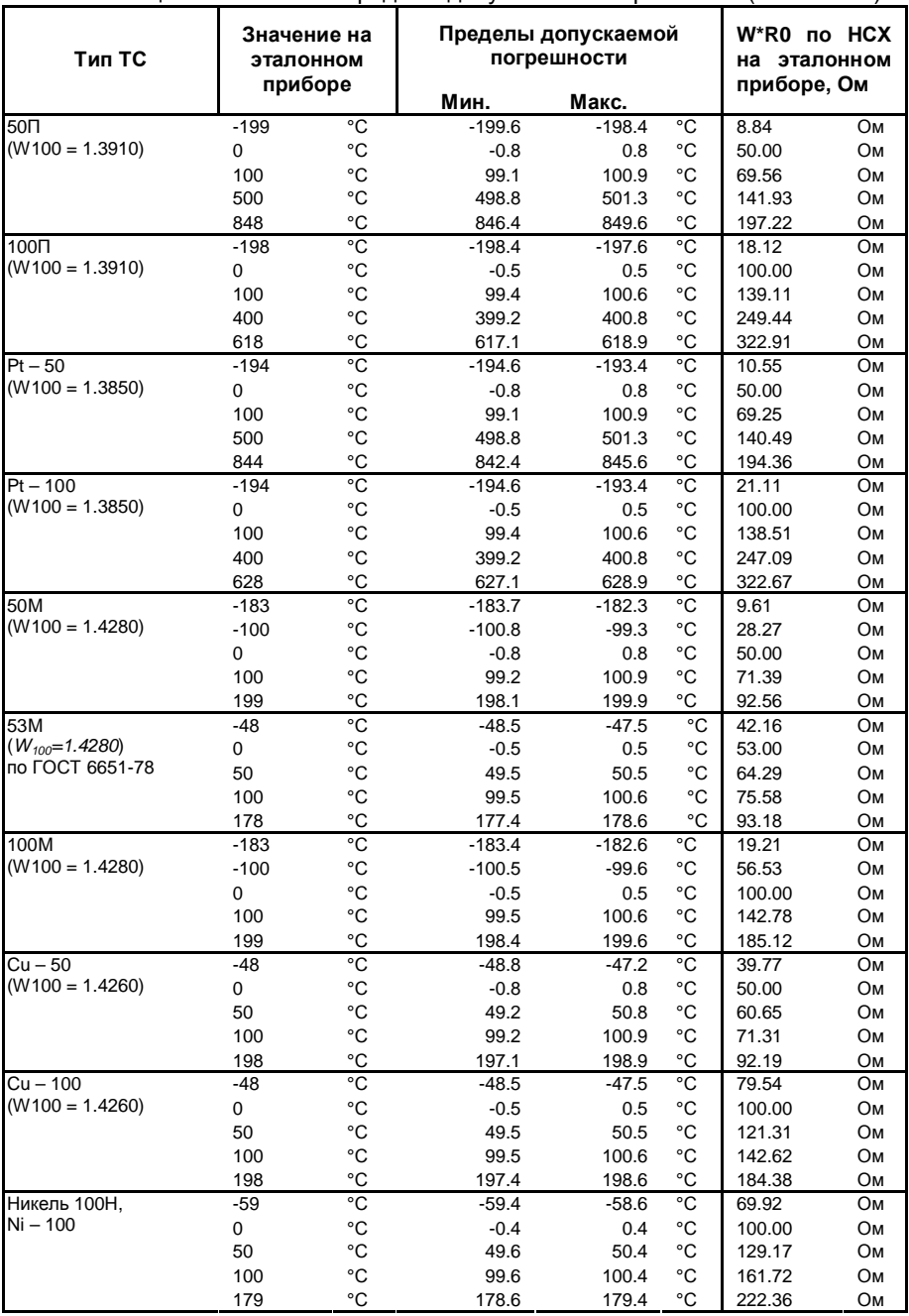

#### **3.4.6 Определение основной погрешности при преобразовании выходных сигналов пирометров.**

Определение погрешности проводится в пяти точках, равномерно распределенных в поверяемом диапазоне измерений в соответствии с таблицей 3.7. Измерения проводить для пирометров с градуировками по ГОСТ 10627 – 71 и на каналах АВ.

При определении основной погрешности каналов преобразования выходных сигналов пирометров проводить следующие операции:

1) подключить модуль в соответствии со схемой, приведенной в приложении Б;

2) установить на эталонном приборе значение напряжения в соответствии с таблицей 3.7;

3) зафиксировать показание модуля;

Результат считается положительным, если измеренное значение находится в пределах, указанных в таблице 3.7 для соответствующего значения.

Если это условие не выполняется хотя бы в одной точке, то модуль бракуется.

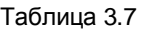

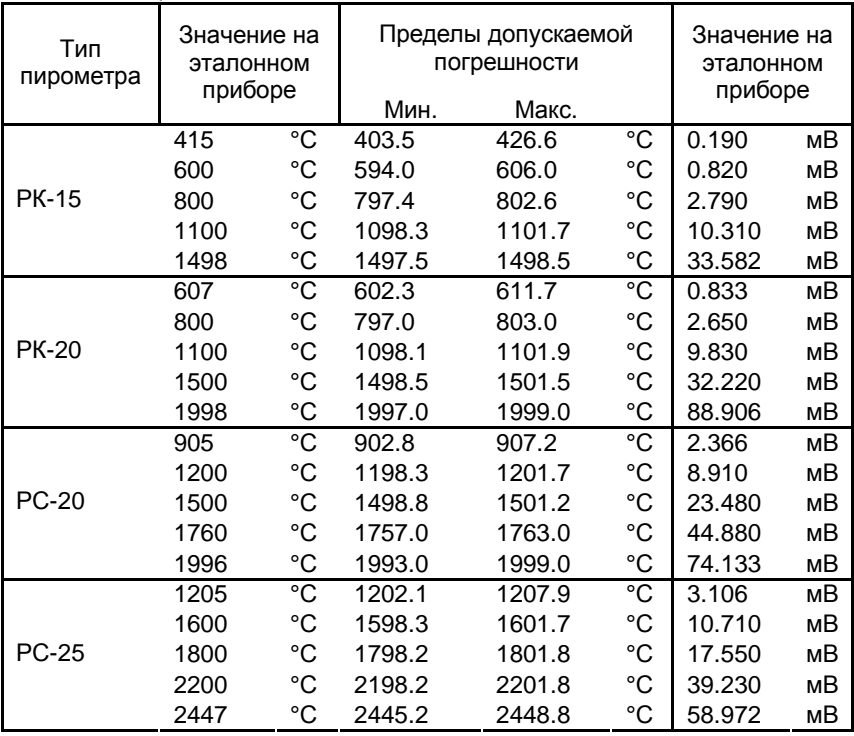

#### **3.4.7 Проверка погрешности воспроизведения сигналов постоянного тока**

3.4.7.1 Проверка погрешности воспроизведения проводится для всех аналоговых выходов АЕ при их наличии в выбранной конфигурации модуля.

3.4.7.2 Подключить модуль в соответствии со схемой, приведенной в приложении Б.

3.4.7.3 В программе "Terminal" на ПК установить значение тока в соответствии с таблицей 3.8

3.4.7.4 По эталонному прибору измерить значение силы воспроизводимого тока.

Результат считается положительным, если измеренное эталонным прибором значение находится в пределах, указанных в таблице 3.8 для соответствующей точки. Если это условие не выполняется хотя бы в одной точке, то модуль бракуется.

Таблица 3.8 Диапазоны и пределы основной погрешности воспроизведения сигналов постоянного тока каналов АЕ

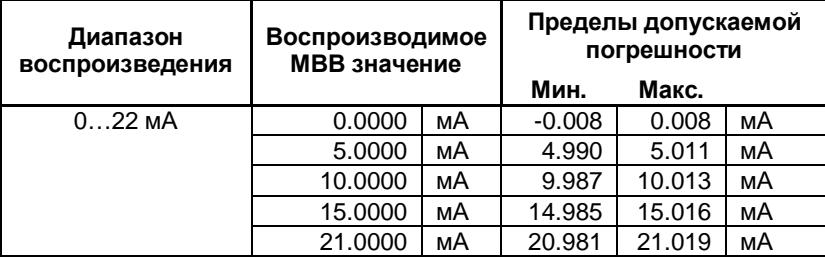

#### **3.4.8 Проверка погрешности счета импульсов, измерения частоты и длительности временных интервалов**

3.4.8.1 Проверка погрешности счета импульсов проводится для 2-х значений частот следования импульсов, в соответствии с таблицей 3.9.1.

3.4.8.2 Подключить модуль в соответствии со схемой, приведенной в приложении Б.

3.4.8.3 Сконфигурировать модуль для подсчета количества импульсов по таблице 3.9.1. На поверяемый дискретный вход модуля подать импульсы от эталонного генератора, с заданной частотой и следующими параметрами:

- амплитуда импульсов (12±1) В;

- коэффициент заполнения (50±10) %.

3.4.8.4 Зафиксировать количество импульсов, измеренное модулем.

3.4.8.5 Результат считается положительным, если измеренное значение количества импульсов находится в пределах, указанных в таблице 3.9.1 для соответствующего значения.

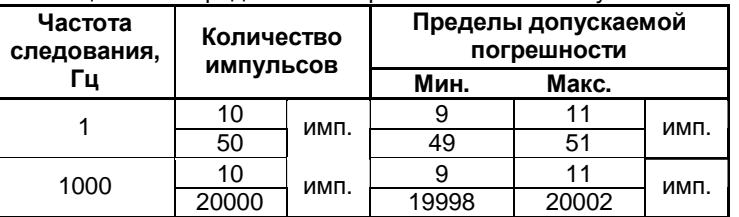

Таблица 3.9.1 Определение погрешности счета импульсов

Проверка погрешности измерения временных интервалов проводится в соответствии с таблицей 3.9.2

3.4.8.6 Сконфигурировать модуль на измерение временных интервалов. Подать на вход поверяемого канала последовательность импульсов от эталонного генератора с периодом, равному измеряемому интервалу времени в соответствии с таблицей 3.9.2.

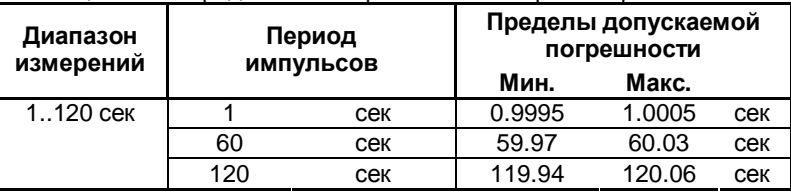

Таблица 3.9.2 Определение погрешности измерения временных интервалов

3.4.8.7 Результат считается положительным, если измеренное значение временного интервала находится в пределах, указанных в таблице 3.9.2 для соответствующего значения.

3.4.8.8 Проверка погрешности измерения частоты проводится в соответствии с таблицей 3.9.3.

3.4.8.9 Сконфигурировать модуль на измерения частоты. Подать на вход поверяемого канала последовательность импульсов от эталонного генератора с частотой в соответствии с таблицей 3.9.3.

3.4.8.10 Результат считается положительным, если измеренное значение частоты находится в пределах, указанных в таблице 3.9.3 для соответствующего значения.

Таблица 3.9.3 Определение погрешности измерения частоты

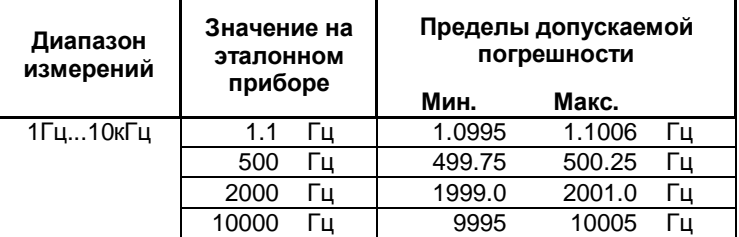

# **3.4.9 Определение основной погрешности алгоритма вычисления рас-**

#### **хода**

Определение погрешности проводится в нескольких точках для каждого типа среды. При определении основной погрешности алгоритма вычисления расхода проводить следующие операции:

1) с помощью программы конфигурирования (входит в комплект поставки) сконфигурировать модуль следующим образом:

Канал АВ1 (значение температуры):

- o сигнал: 20 мА; НП: 0,000; ВП: 20,000;
- o функция: пользовательская; НПИ: -50,000; ВПИ: 400,000;
- o выражение: значение из колонки t, °С;
- o фильтр: нет; период: 0,2с; выборка: текущее.
- Канал АВ2 (значение абсолютного давления):
	- o сигнал: 20 мА; НП: 0,000; ВП: 20,000;
	- o функция: пользовательская; НПИ: 0,000; ВПИ: 20,000;
- o выражение: значение из колонки P, МПа;
- o фильтр: нет; период: 0,2с; выборка: текущее.
- Канал АВ3 (значение перепада давления):
	- o сигнал: 20 мА; НП: 0,000; ВП: 20,000;
	- o функция: пользовательская; НПИ: 0,000; ВПИ: 10,000;
	- o выражение: значение из колонки dP, МПа;
	- o фильтр: нет; период: 0,2с; выборка: текущее.
- Канал МВ1 (вычисление расхода):
	- o сигнал: расход;
	- o точность: 0,0000; НПИ: 0,0000; ВПИ: 99,0000;
	- o фильтр: нет; период: 0,2с; выборка: текущее;
	- o Параметры расхода: в соответствии с таблицами 3.10 3.19.
- Дисплей: сконфигурировать отображение каналов АВ1–АВ3, МВ1.

2) установить в эталонной программе «Расходомер-ИСО» значения в со-

ответствии с таблицами 3.10 – 3.19, зафиксировать эталонное значение;

3) зафиксировать показание модуля;

4) определить основную погрешность по формуле 3.3;

$$
d = \frac{x_{a n z} - x_{s m}}{x_{s m}} \cdot 100\%
$$
 (3.3)

где *xалг* – значение, рассчитанное с помощью алгоритма;

 *xэт* – значение, рассчитанное с помощью эталонного ПО.

Результат считается положительным, если основная погрешность алгоритма вычисления расхода находится в допуске, приведенном в таблице 1.6. Если это условие не выполняется хотя бы в одной точке, то модуль бракуется.

### Таблица 3.10

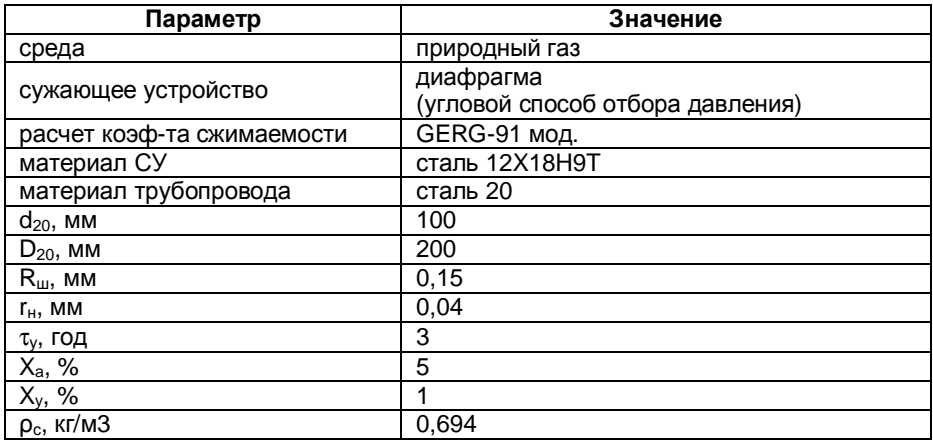

### Таблица 3.11

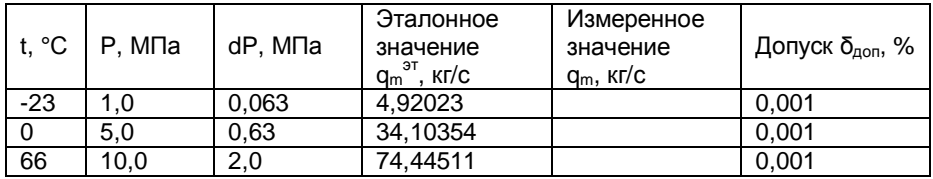

### Таблица 3.12

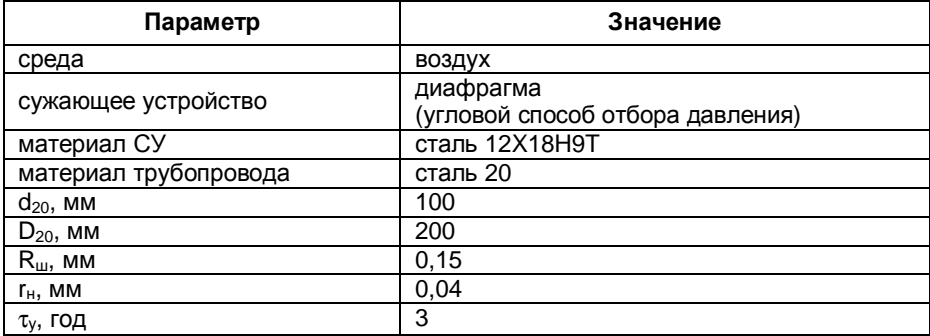

### Таблица 3.13

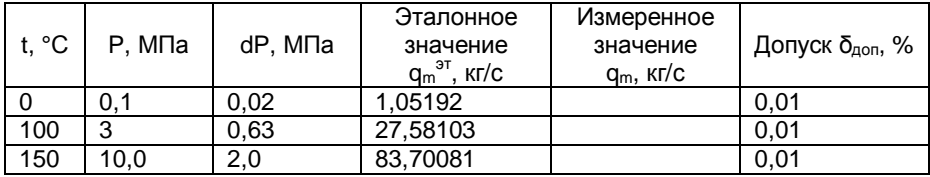

Таблица 3.14

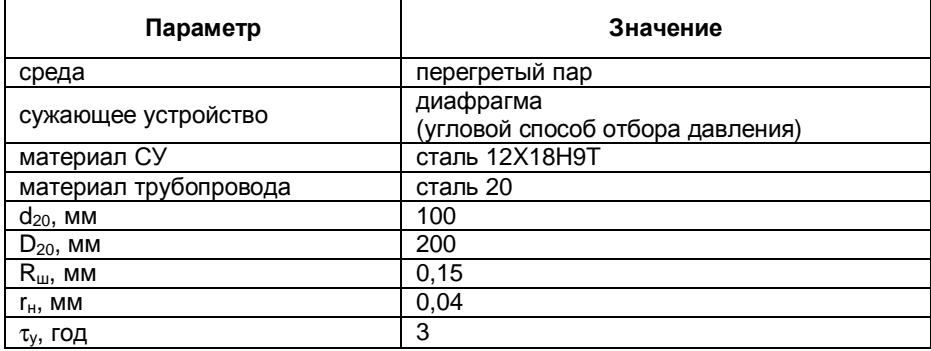

Таблица 3.15

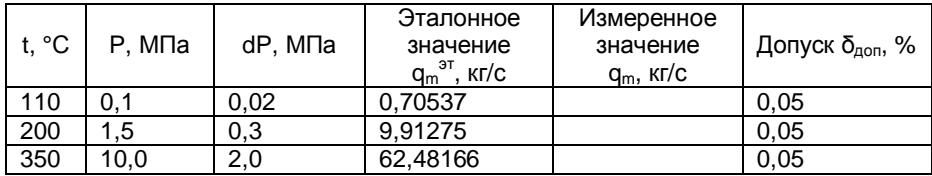

### Таблица 3.16

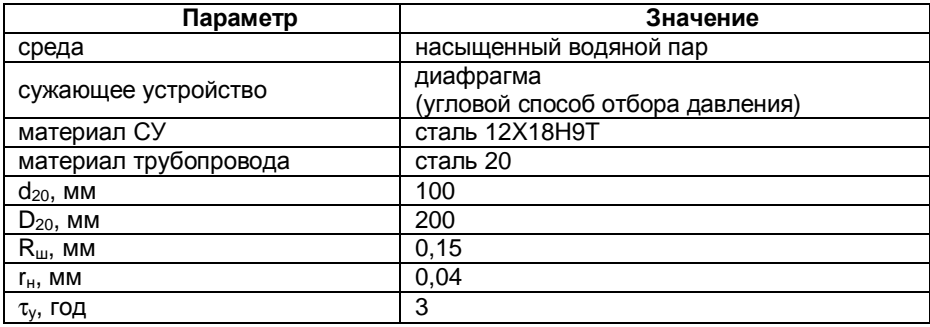

### Таблица 3.17

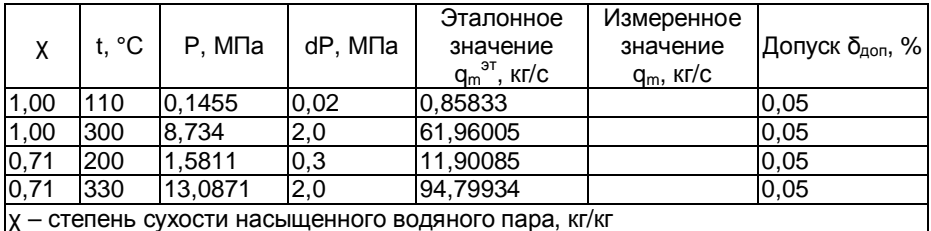

Таблица 3.18

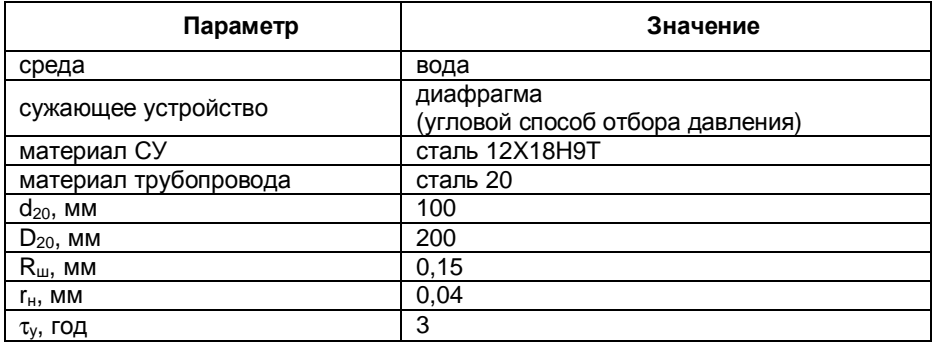

Таблица 3.19

| t, °C | $P.$ M $\Pi$ a | dP. MΠa | Эталонное зна-<br>чение<br>$q_m$ <sup>37</sup> , KI/C | Измеренное<br>значение<br>$q_m$ , $\kappa r/c$ | Допуск $\delta_{\text{non}}$ , % |
|-------|----------------|---------|-------------------------------------------------------|------------------------------------------------|----------------------------------|
| 50    | 0.05           | 0.01    | 21.94358                                              |                                                | 0.05                             |
| 100   | 0,5            | 0,1     | 68.30142                                              |                                                | 0.05                             |
| 200   | 2,0            | 0,3     | 112.72056                                             |                                                | 0.05                             |

### 3.5 Оформление результатов поверки

3.5.1 Положительные результаты поверки модулей оформляют свидетельством о поверке установленной формы по ПР 50.2.006-94.

3.5.2 При отрицательных результатах поверки, модули не допускаются к применению до выяснения причин неисправностей и их устранения.

После устранения обнаруженных неисправностей проводят повторную поверку, результаты повторной поверки - окончательные.

# **ПРИЛОЖЕНИЕ А**

#### (Обязательное) Габаритные размеры

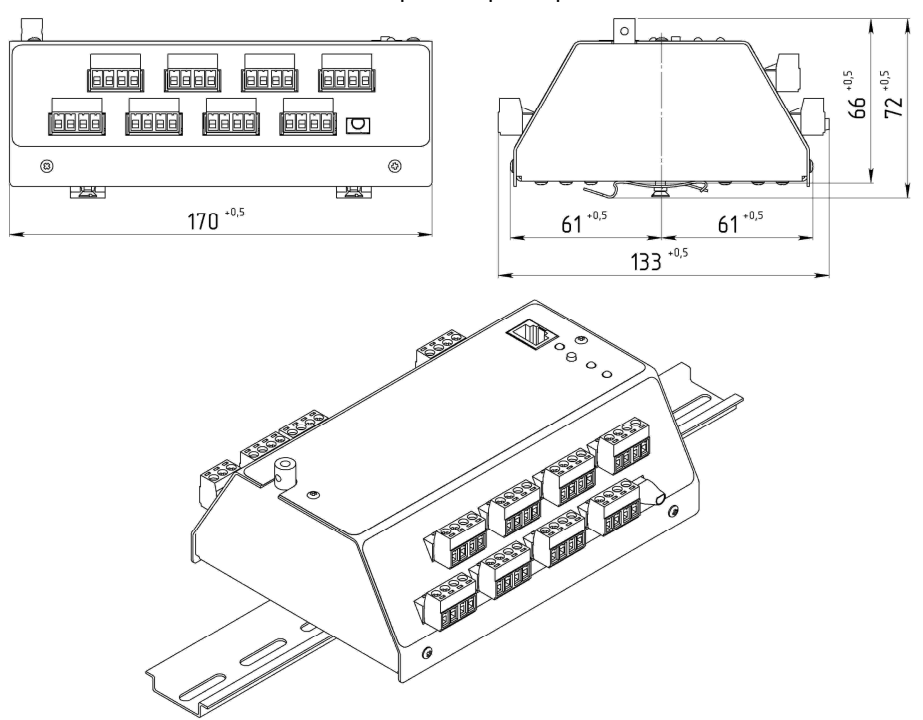

Рисунок А.1 Габаритные размеры модуля

### Элметро-МВВ 3095.000 РЭ 58 Продолжение Приложения А

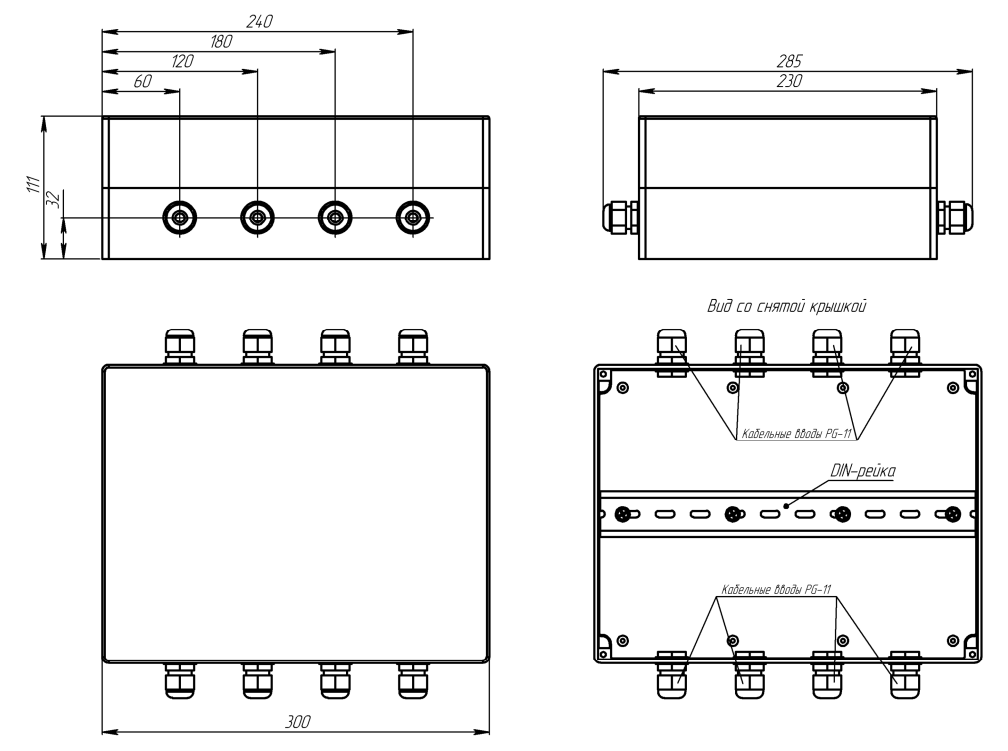

Рисунок А.2 Соединительная коробка IP 65, корпус из поликарбоната (опция – box1)

### Элметро-МВВ 3095.000 РЭ 59 Продолжение Приложения А

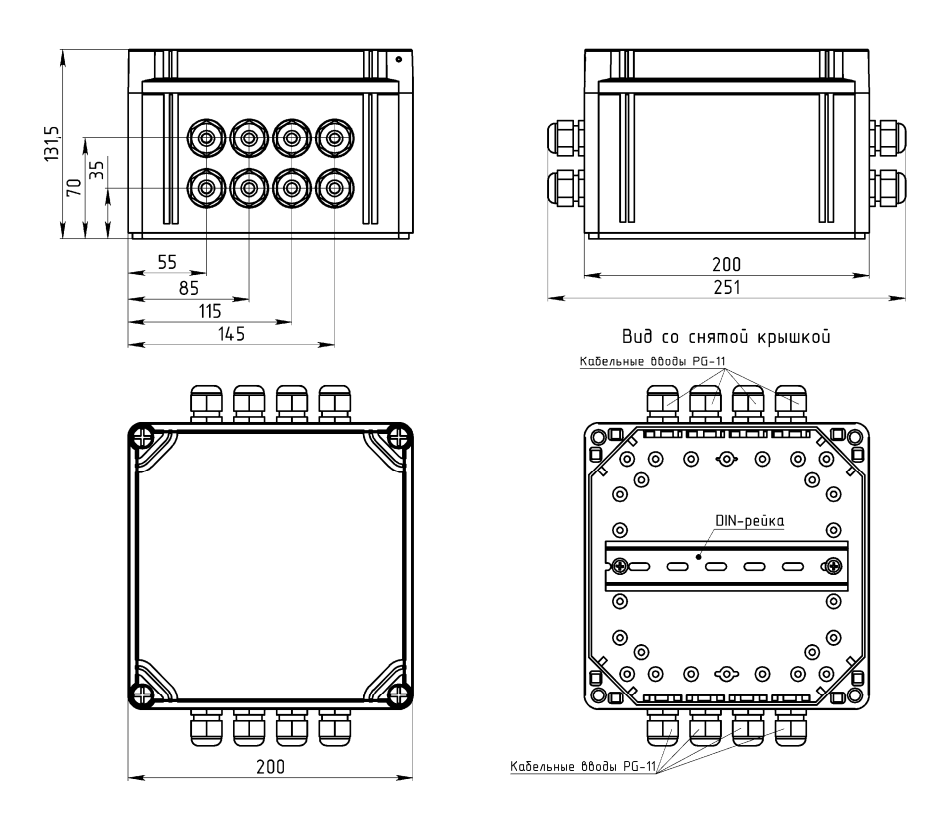

Рисунок А.3 Соединительная коробка IP 65, корпус из поликарбоната (опция – box2)

### **ПРИЛОЖЕНИЕ Б**

(обязательное) Схемы подключения модуля при поверке

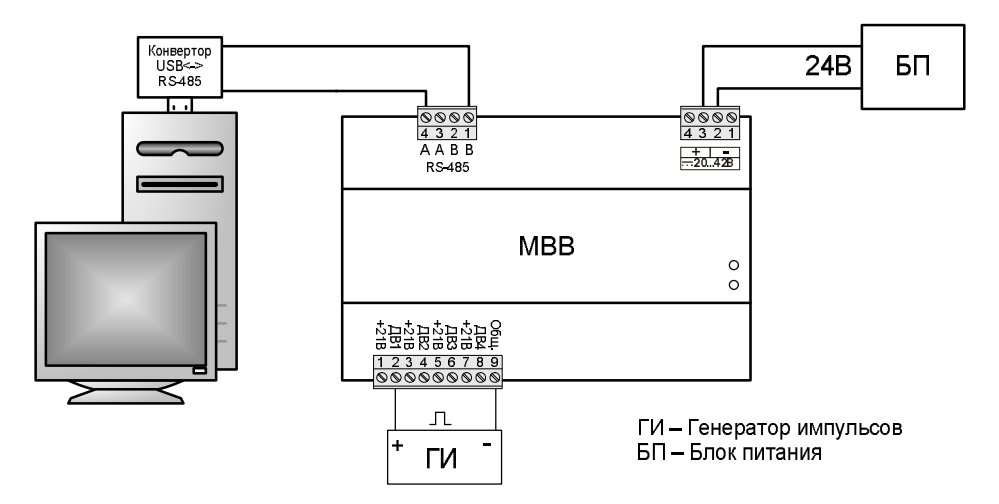

Рисунок Б.1 Схема подключения модуля при определении погрешности счета импульсов.

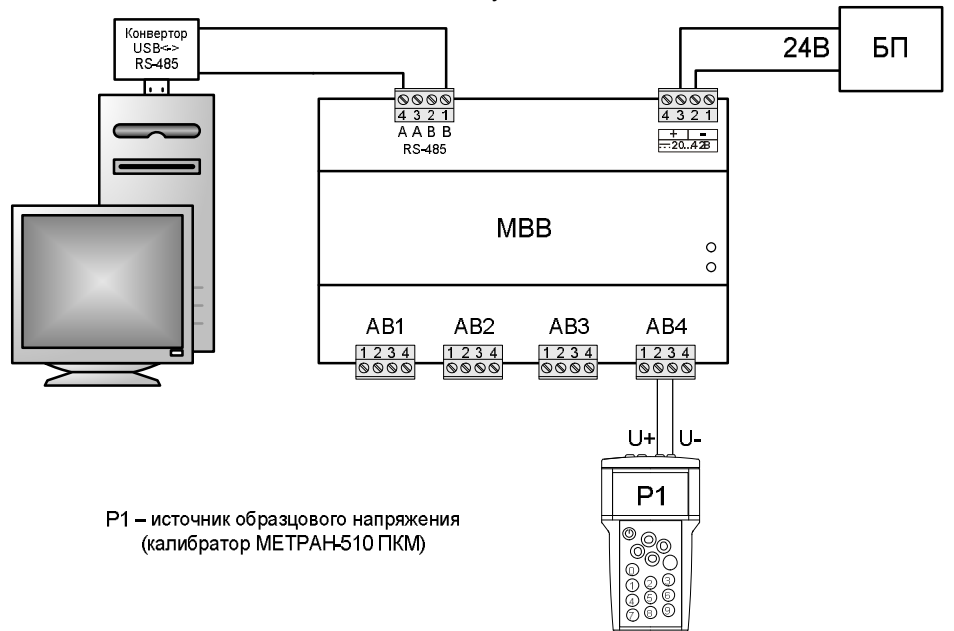

Рисунок Б.2 Схема подключения модуля при определении основной погрешности измерения напряжения и преобразования выходных сигналов пирометров и ТП (при использовании аналоговых входов АВ).

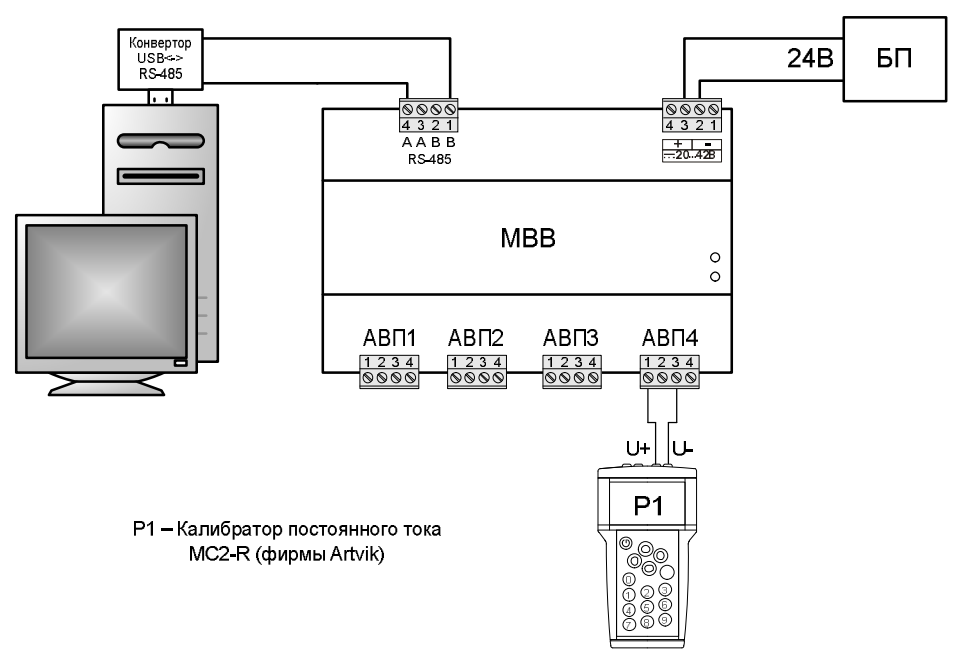

Рисунок Б.2 Схема подключения модуля при определении основной погрешности измерения напряжения (при использовании аналоговых входов АВП).

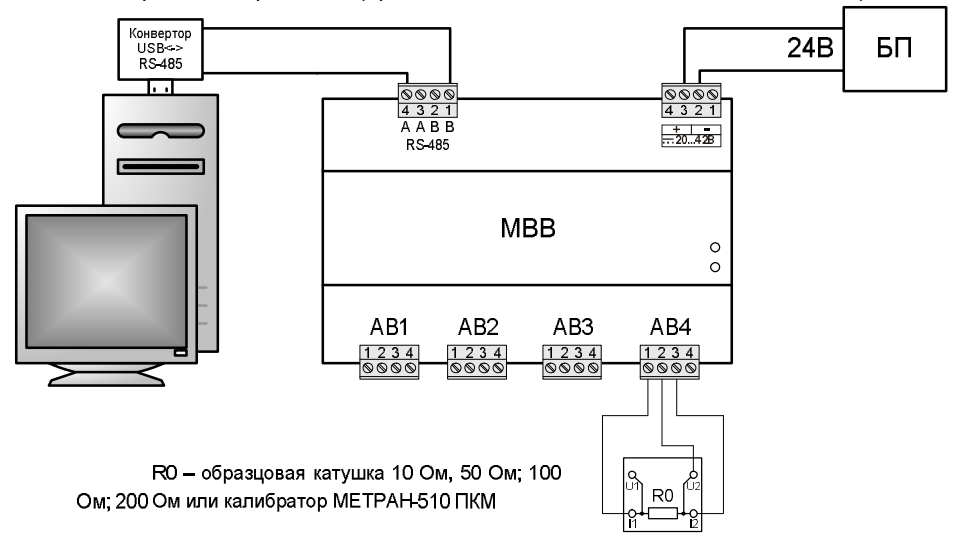

Рисунок Б.3 – Схема подключения модуля при определении основной погрешности измерения сопротивления и преобразования выходного сигнала ТС.

Элметро-МВВ 3095.000 РЭ 62

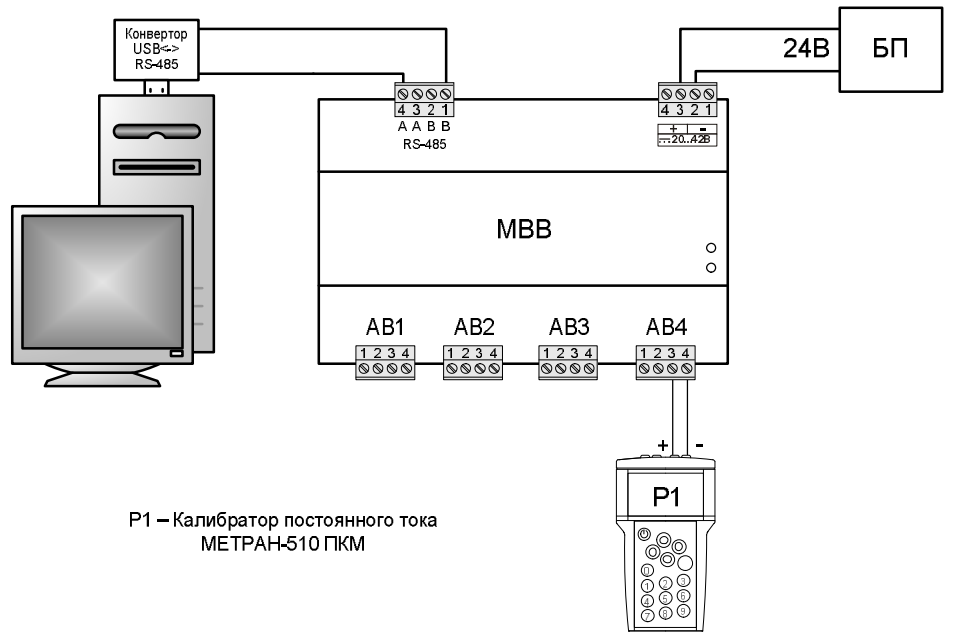

Рисунок Б.4 – Схема подключения модуля при определении основной погрешности измерении силы постоянного тока аналоговыми входами (АВ).

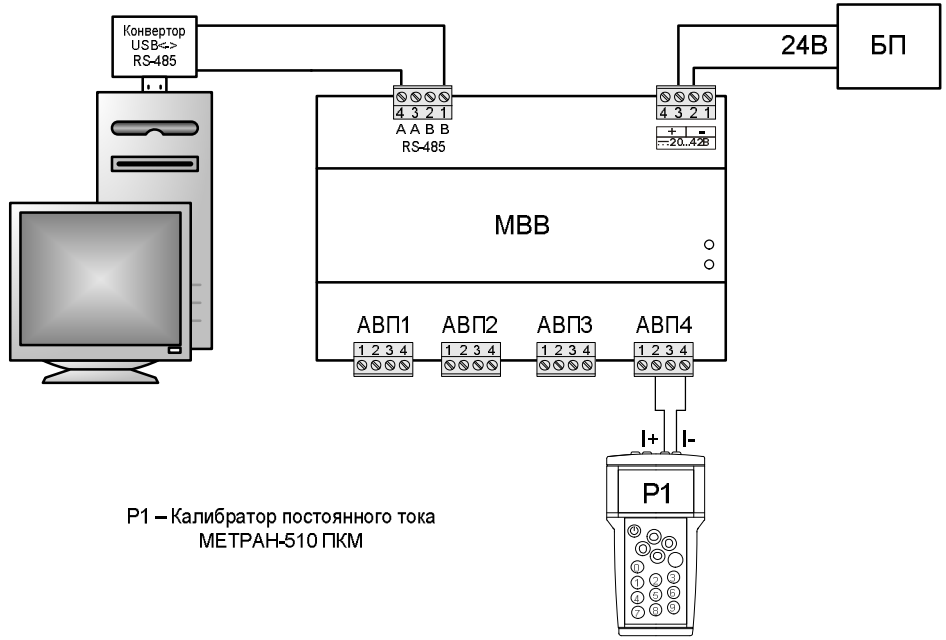

Рисунок Б.5 – Схема подключения модуля при определении основной погрешности измерения силы постоянного тока аналоговыми входами (АВП).

Элметро-МВВ 3095.000 РЭ 63

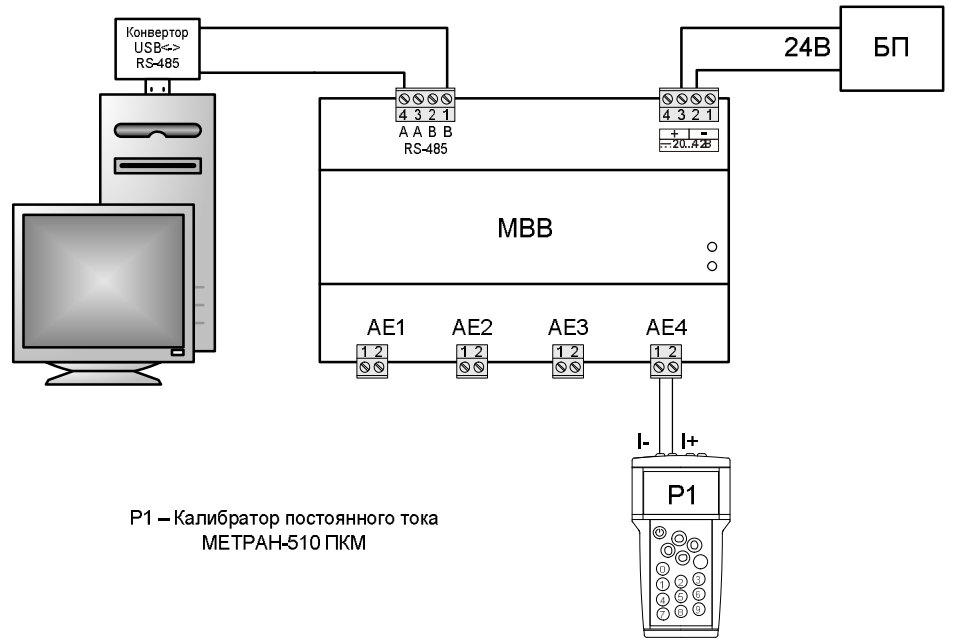

Рисунок Б.5 Схема подключения модуля при определении основной погрешности преобразования кода в сигналы силы постоянного тока.

### **ПРИЛОЖЕНИЕ В**

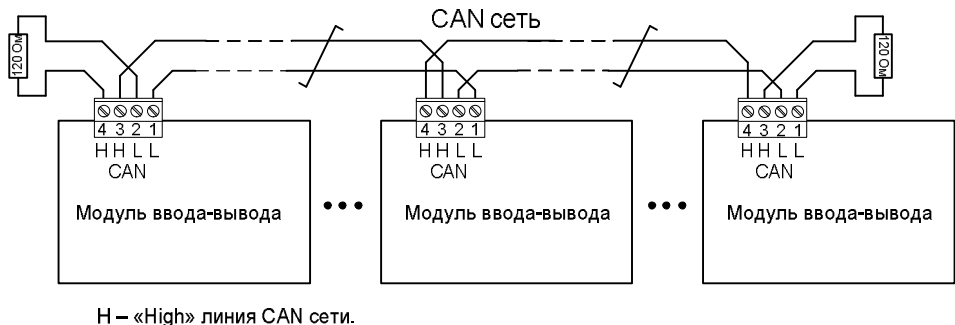

L - «Low» линия CAN сети "Терминаторы" (120 Ом) устанавливаются на концах линии

Рисунок В.1 Подключение модулей в сеть по CAN-интерфейсу

По вопросам продаж и поддержки обращайтесь: emr@nt-rt.ru || www.emr.nt-rt.ru Астана: +7(7172)727-132 Архангельск: (8182)63-90-72 Белгород: (4722)40-23-64 Брянск: (4832)59-03-52 Владивосток: (423)249-28-31 Волгоград: (844)278-03-48 Вологда: (8172)26-41-59 Воронеж: (473)204-51-73 Екатеринбург: (343)384-55-89 Иваново: (4932)77-34-06 Ижевск: (3412)26-03-58 Казань: (843)206-01-48 Калининград: (4012)72-03-81 Калуга: (4842)92-23-67 Кемерово: (3842)65-04-62 Киров: (8332)68-02-04 Краснодар: (861)203-40-90 Красноярск: (391)204-63-61 Курск: (4712)77-13-04 Липецк: (4742)52-20-81 Магнитогорск: (3519)55-03-13 Москва (495)268-04-70 Мурманск: (8152)59-64-93 Набережные Челны: (8552)20-53-41 Нижний Новгород: (831)429-08-12 Новокузнецк: (3843)20-46-81 Новосибирск: (383)227-86-73 Орел: (4862)44-53-42 Оренбург: (3532)37-68-04 Пенза: (8412)22-31-16 Пермь: (342)205-81-47 Ростов-на-Дону: (863)308-18-15 Рязань: (4912)46-61-64 Самара: (846)206-03-16 Санкт-Петербург: (812)309-46-40 Саратов: (845)249-38-78 Смоленск: (4812)29-41-54 Сочи: (862)225-72-31 Ставрополь: (8652)20-65-13 Тверь: (4822)63-31-35 Томск: (3822)98-41-53 Тула: (4872)74-02-29 Тюмень: (3452)66-21-18 Ульяновск: (8422)24-23-59 Уфа (347)229-48-12 Челябинск: (351)202-03-61 Череповец: (8202)49-02-64 Ярославль: (4852) 69-52-93